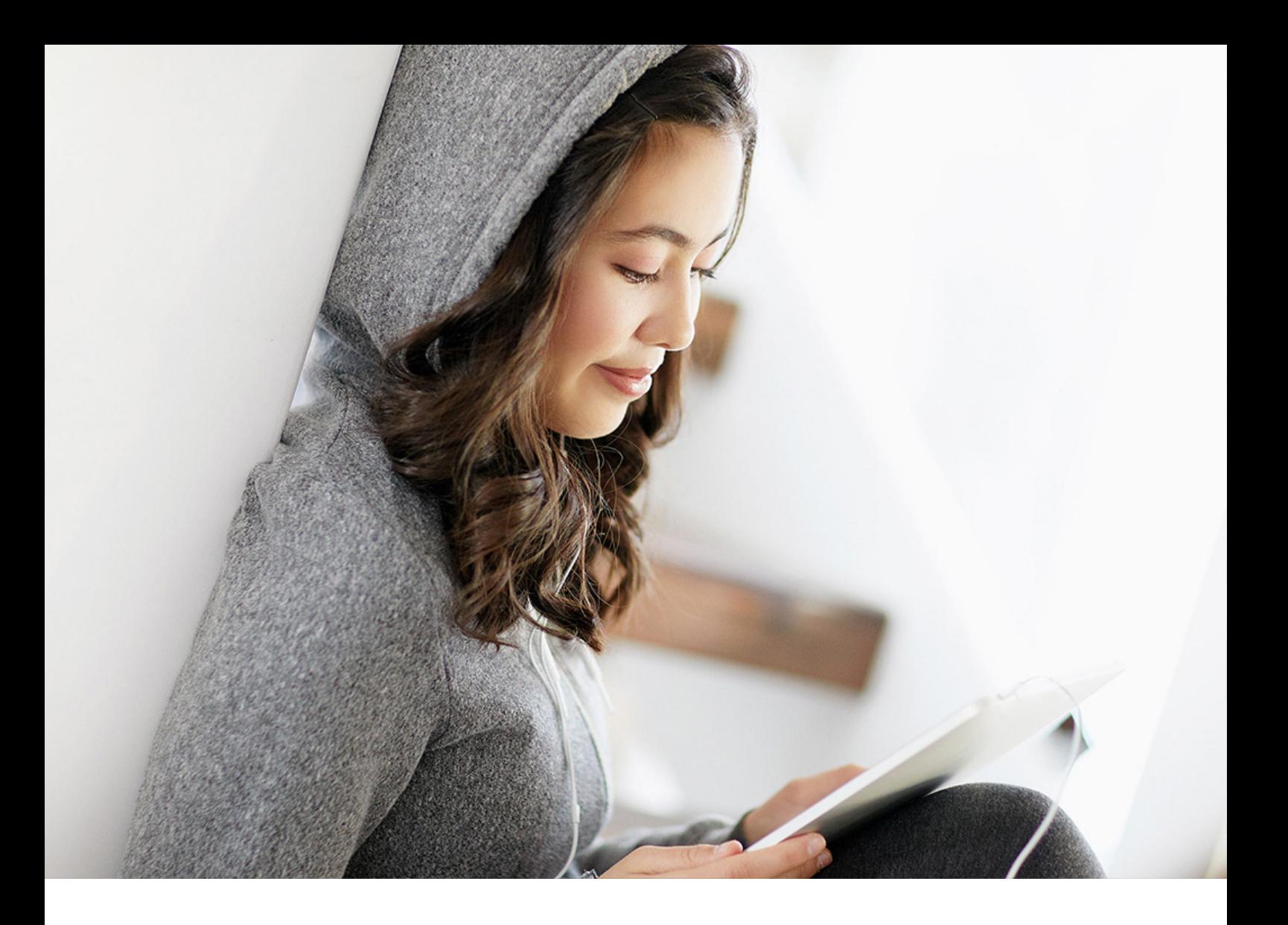

Feature Scope Description | PUBLIC Document Version: 2108 – 2021-11-12

# **SAP Digital Manufacturing Cloud 2111**

**Feature Scope Description**

## **Content**

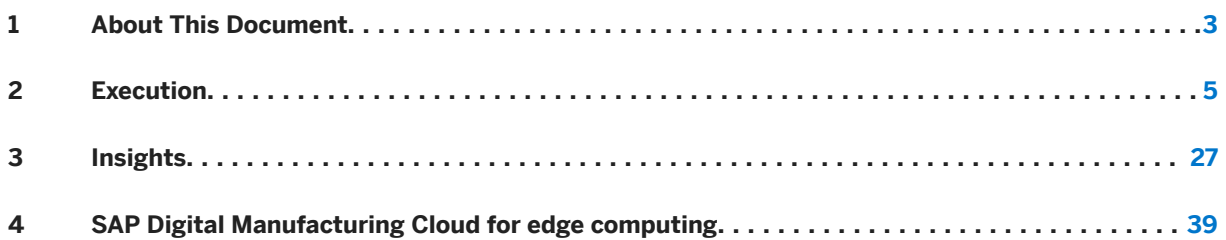

### <span id="page-2-0"></span>**1 About This Document**

This feature scope description describes the features that are provided with SAP Digital Manufacturing Cloud. In addition, this feature scope description also defines the product documentation for SAP Digital Manufacturing Cloud.

#### **Product Documentation**

The following product documentation is available for SAP Digital Manufacturing Cloud:

- This feature scope description
- Information on installation
- You can find the relevant information on how to install SAP Digital Manufacturing Cloud at [https://](https://help.sap.com/viewer/product/SAP_DIGITAL_MANUFACTURING_CLOUD/latest/en-US?task=discover_task) [help.sap.com/viewer/product/SAP\\_DIGITAL\\_MANUFACTURING\\_CLOUD/latest/en-US?](https://help.sap.com/viewer/product/SAP_DIGITAL_MANUFACTURING_CLOUD/latest/en-US?task=discover_task) [task=discover\\_task.](https://help.sap.com/viewer/product/SAP_DIGITAL_MANUFACTURING_CLOUD/latest/en-US?task=discover_task)
- Information on security You can find the relevant security information for SAP Digital Manufacturing Cloud at [https://](https://help.sap.com/viewer/product/SAP_DIGITAL_MANUFACTURING_CLOUD/latest/en-US?task=discover_task) [help.sap.com/viewer/product/SAP\\_DIGITAL\\_MANUFACTURING\\_CLOUD/latest/en-US?](https://help.sap.com/viewer/product/SAP_DIGITAL_MANUFACTURING_CLOUD/latest/en-US?task=discover_task) [task=discover\\_task](https://help.sap.com/viewer/product/SAP_DIGITAL_MANUFACTURING_CLOUD/latest/en-US?task=discover_task)
- Information on operation You can find the relevant information on how to operate SAP Digital Manufacturing Cloud at [https://](https://help.sap.com/viewer/product/SAP_DIGITAL_MANUFACTURING_CLOUD/latest/en-US?task=discover_task) [help.sap.com/viewer/product/SAP\\_DIGITAL\\_MANUFACTURING\\_CLOUD/latest/en-US?](https://help.sap.com/viewer/product/SAP_DIGITAL_MANUFACTURING_CLOUD/latest/en-US?task=discover_task) [task=discover\\_task](https://help.sap.com/viewer/product/SAP_DIGITAL_MANUFACTURING_CLOUD/latest/en-US?task=discover_task)

#### **Licenses**

Certain features described in this document, can require a separate subscription license. For further information, contact your SAP Account Executive.

#### **Integration**

SAP Digital Manufacturing Cloud supports integration with other SAP and non-SAP products. Note the following:

- Other products mentioned in this feature scope description can have their own product lifecycle, their own localization versions, or their own language scope, and are therefore named only as an example or as currently integrated.
- Integration with other products can be subject to a change with the next release of SAP Digital Manufacturing Cloud.

● It's possible that you need additional licenses for other products.

For further information, contact your SAP Account Executive.

### <span id="page-4-0"></span>**2 Execution**

#### **Business Background**

Using SAP Digital Manufacturing Cloud for execution, you can monitor the entire manufacturing process to optimize resources and execution. Use role-specific SAP Fiori and operator dashboards and a configurable Production Operator Dashboard (POD) to orchestrate and control the shop floor, monitor overall equipment effectiveness (OEE), and manage downtime events. Automation interfaces provide for shop-floor-driven manufacturing events and data collection. Out-of-the box integration to SAP ERP, SAP S/4HANA, SAP Extended Warehouse Management (EWM), and SAP Asset Intelligence Network (AIN) enables seamless integration scenarios.

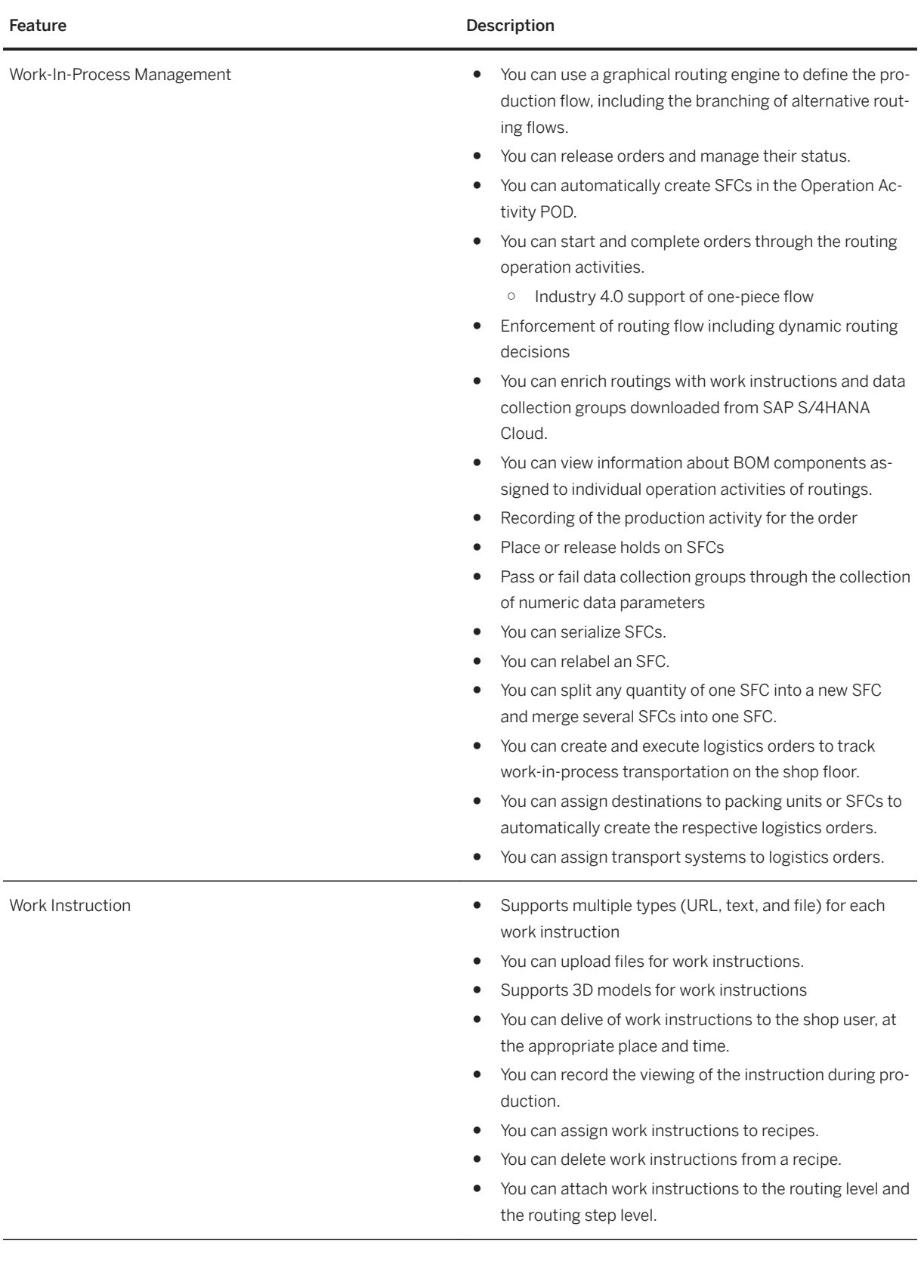

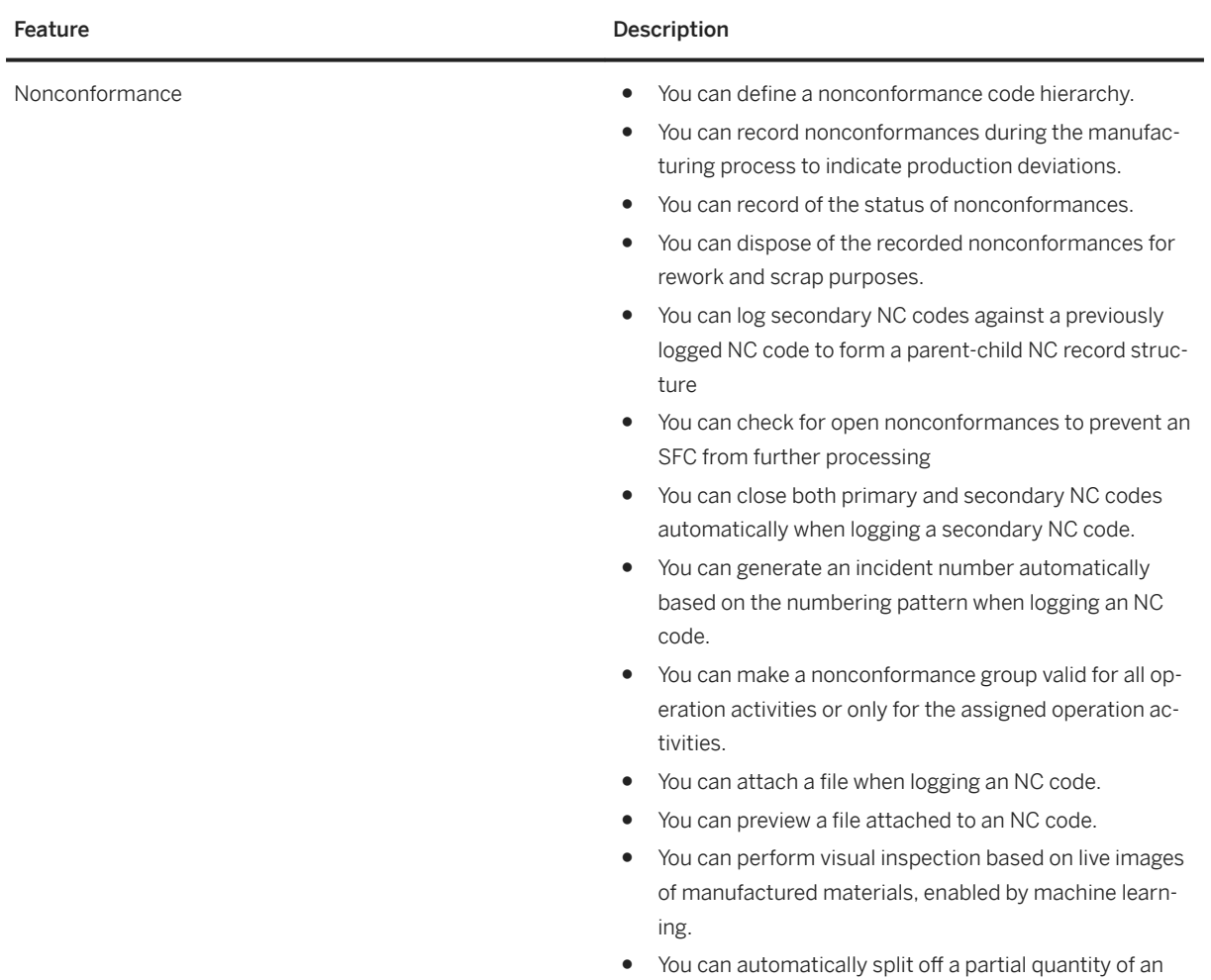

SFC for nonconformance dispositioning.

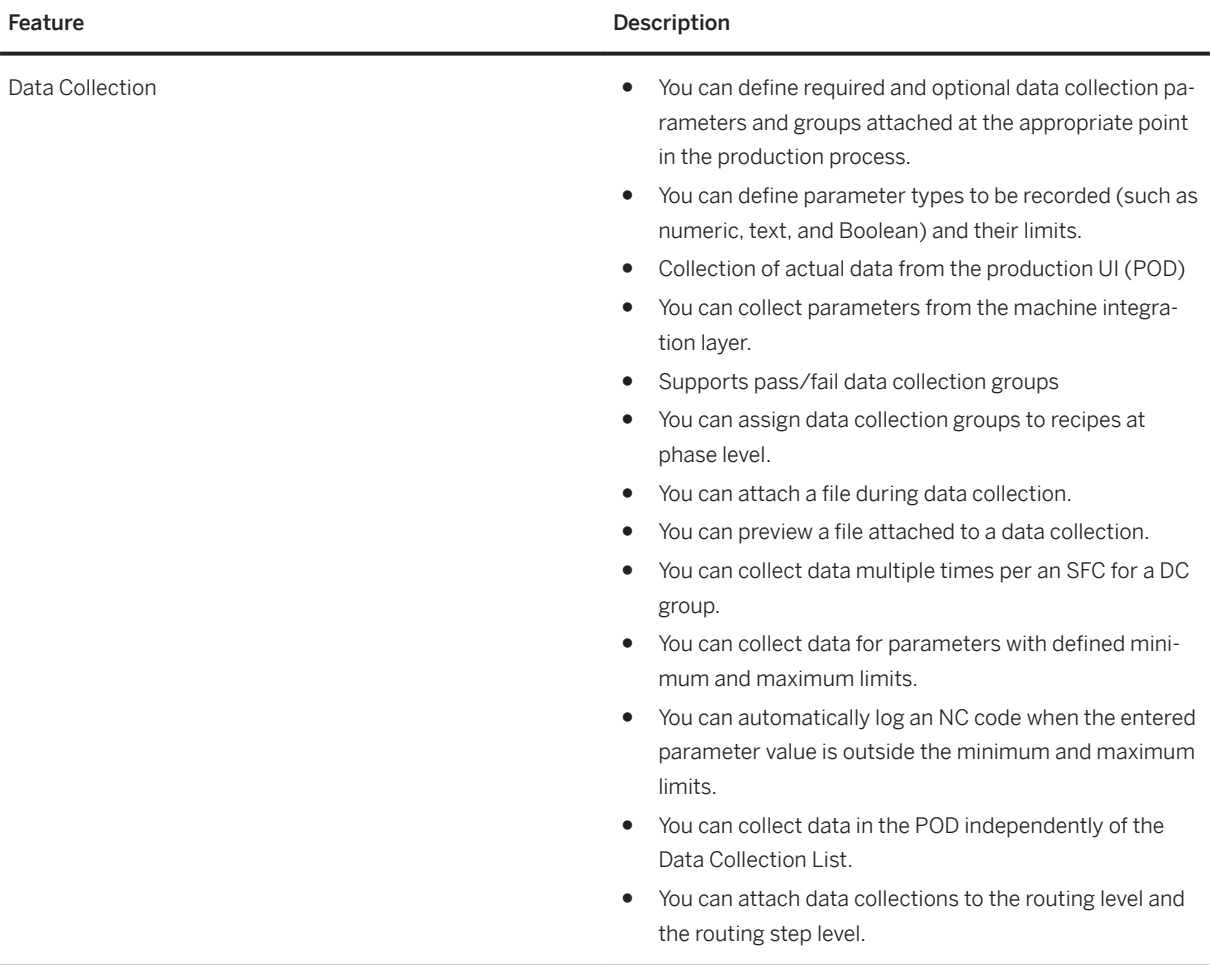

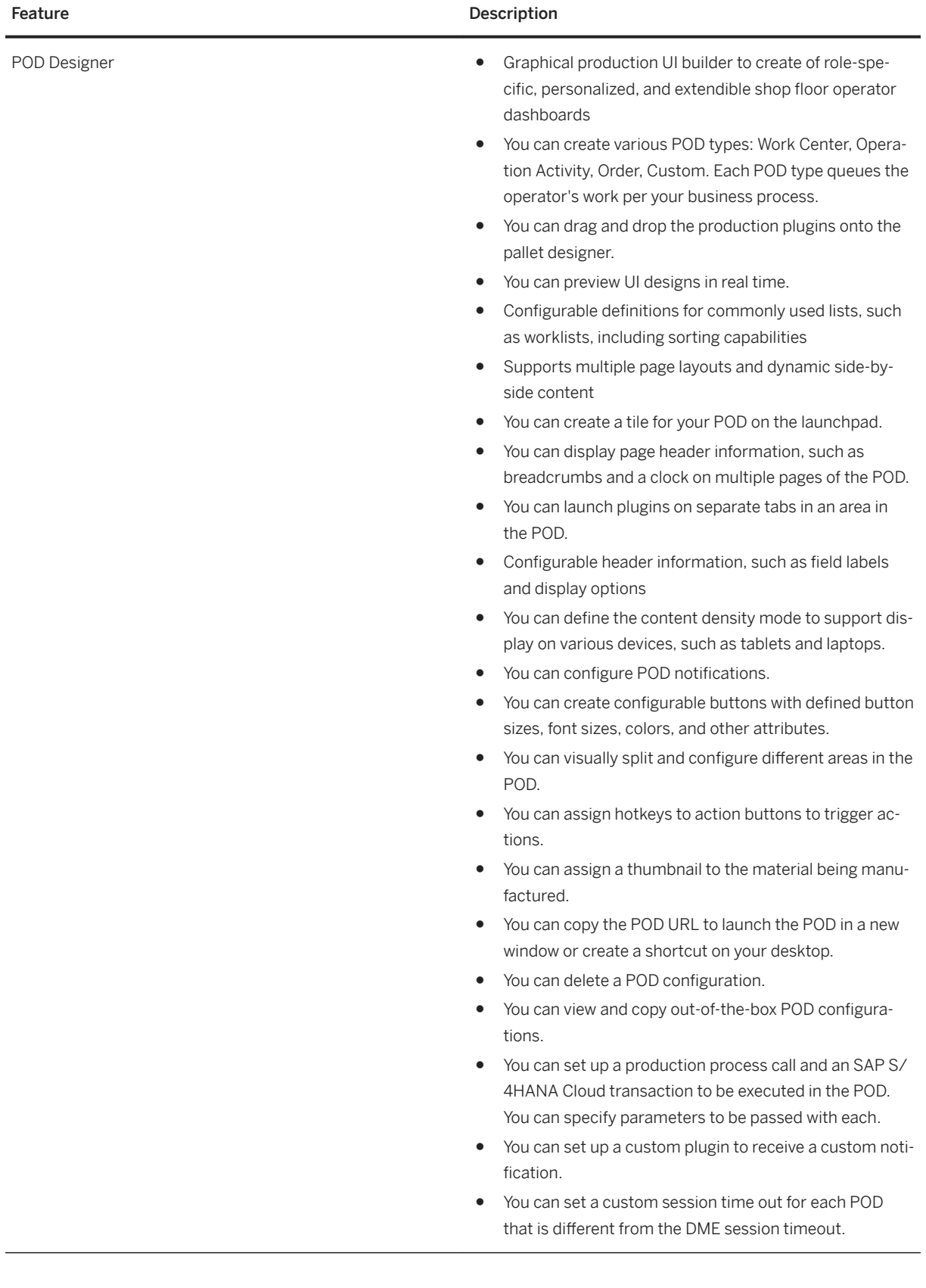

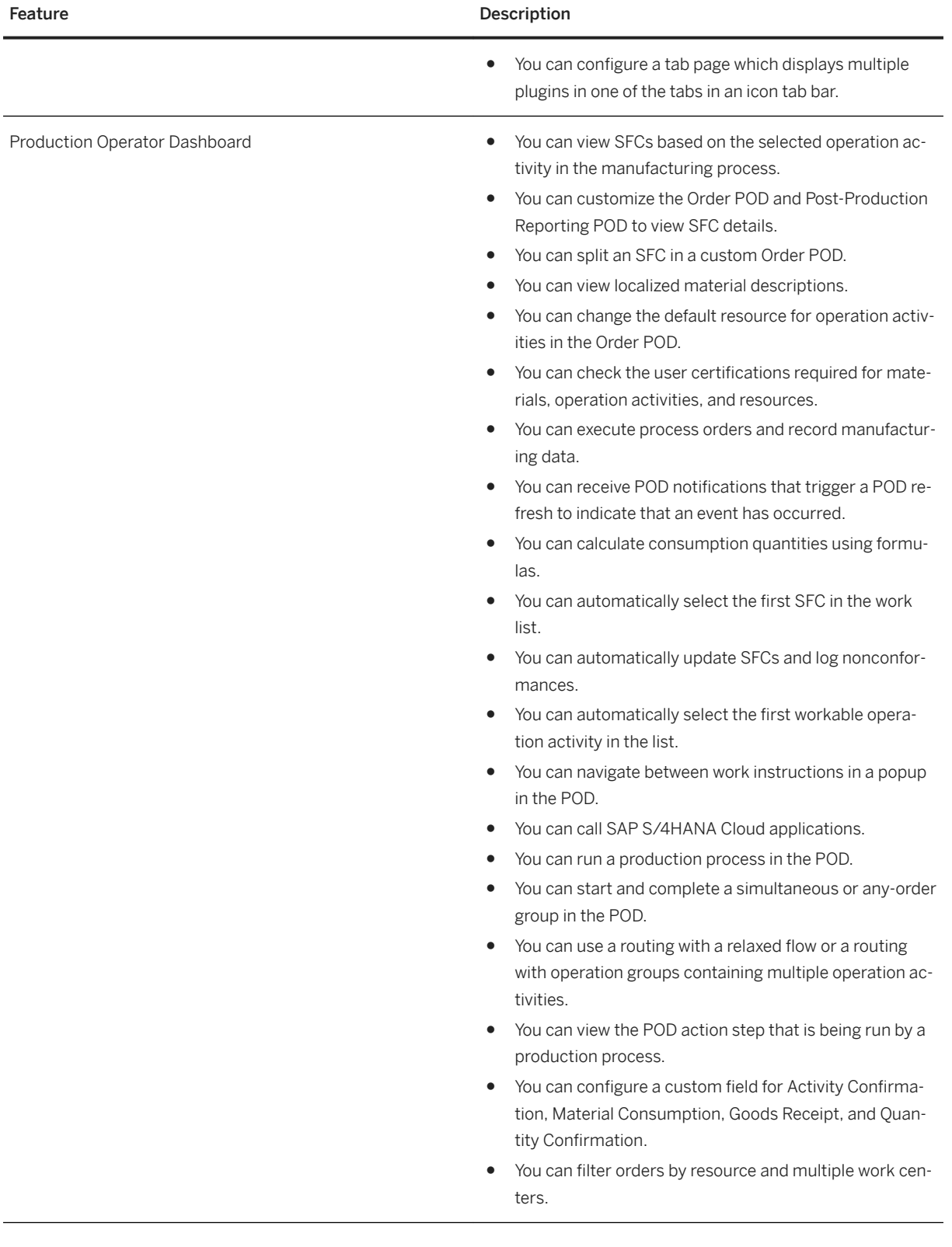

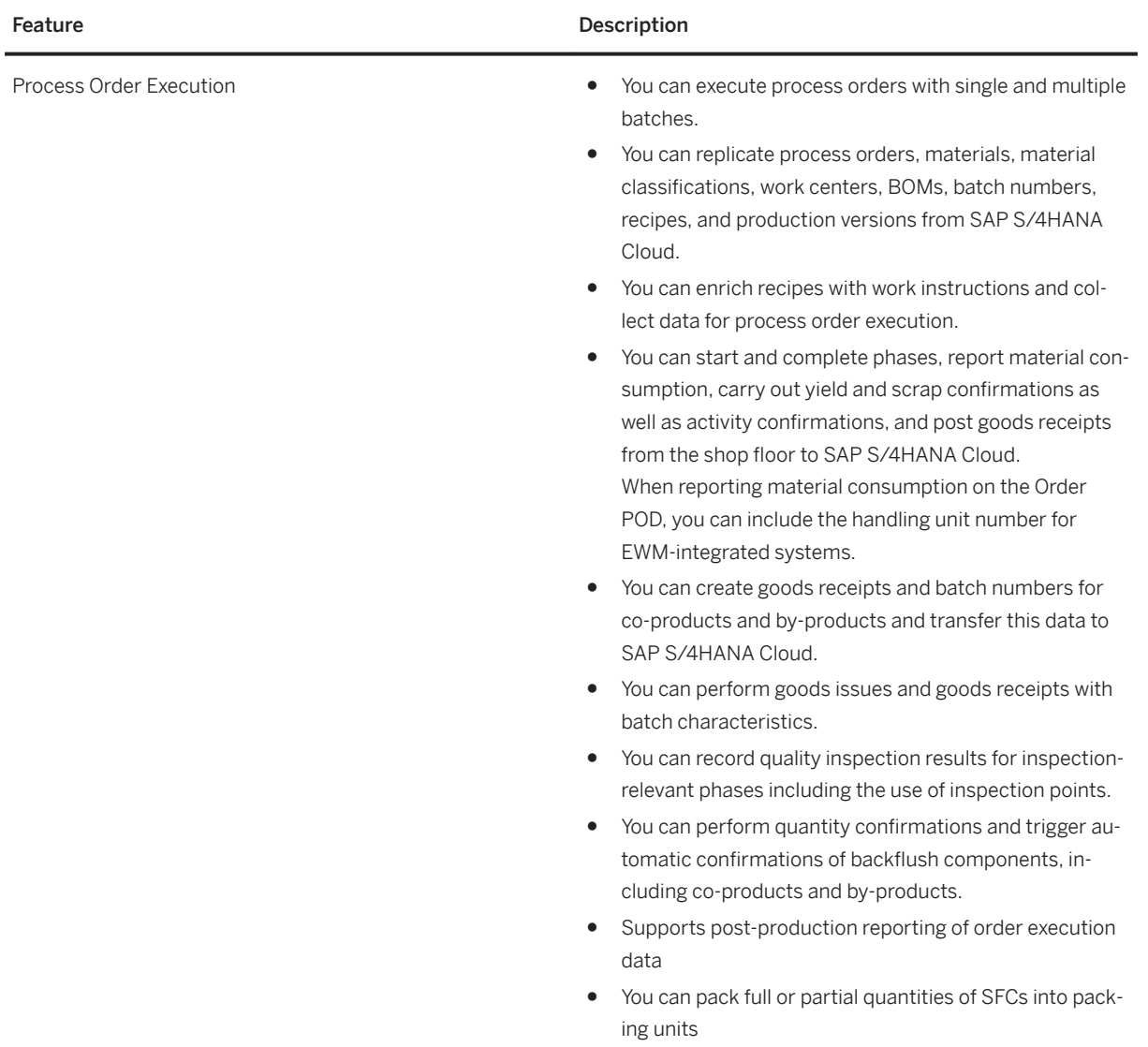

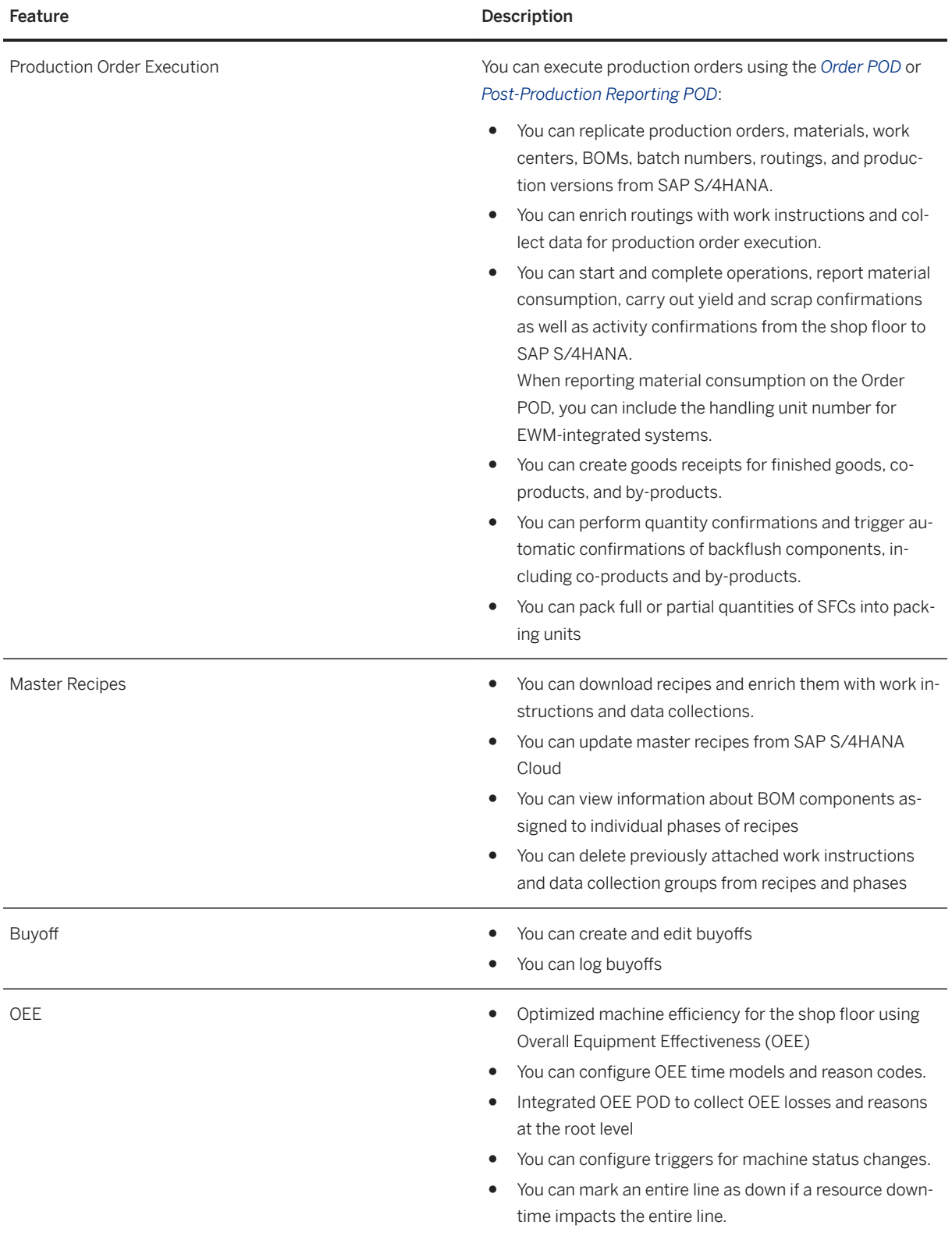

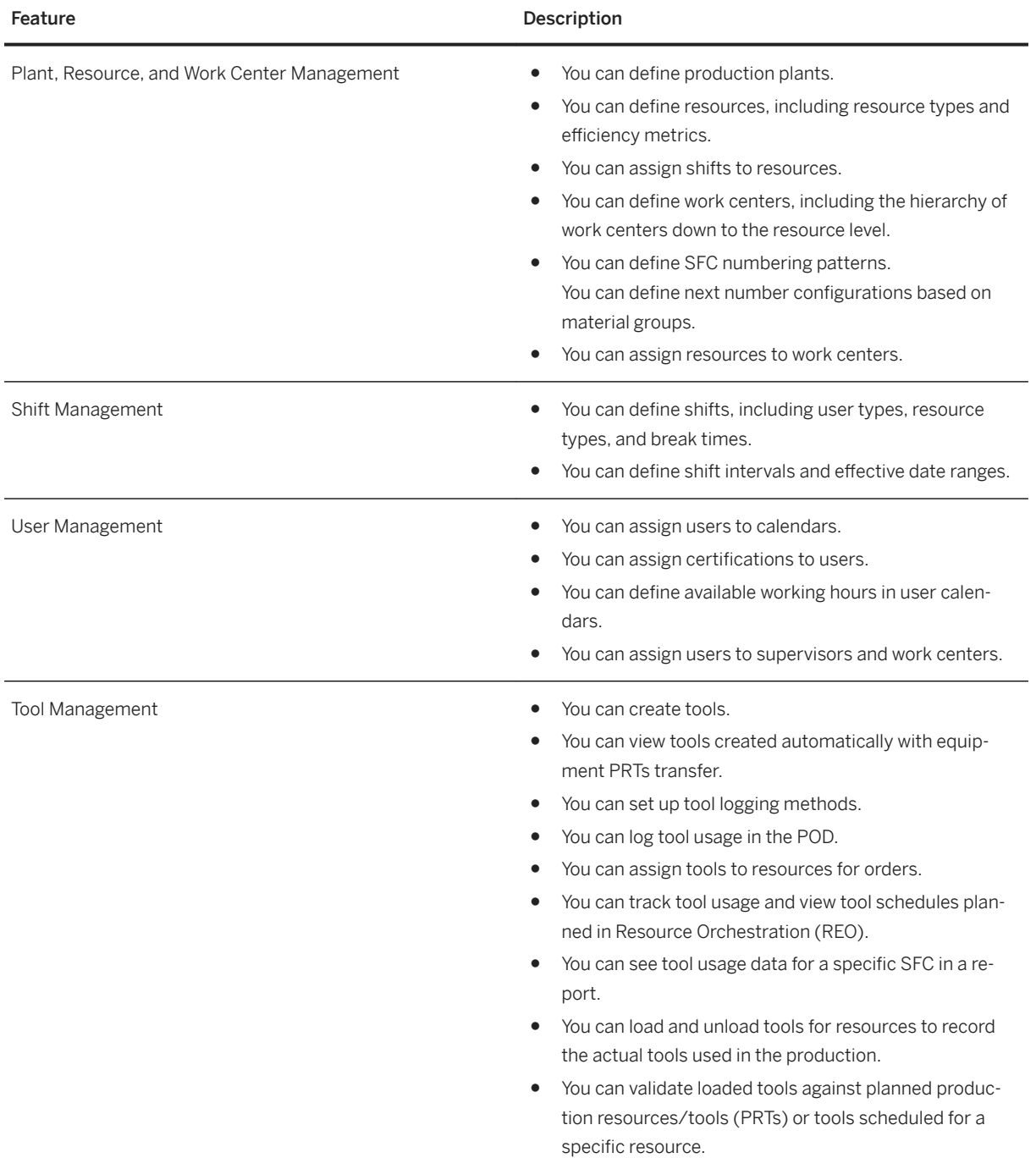

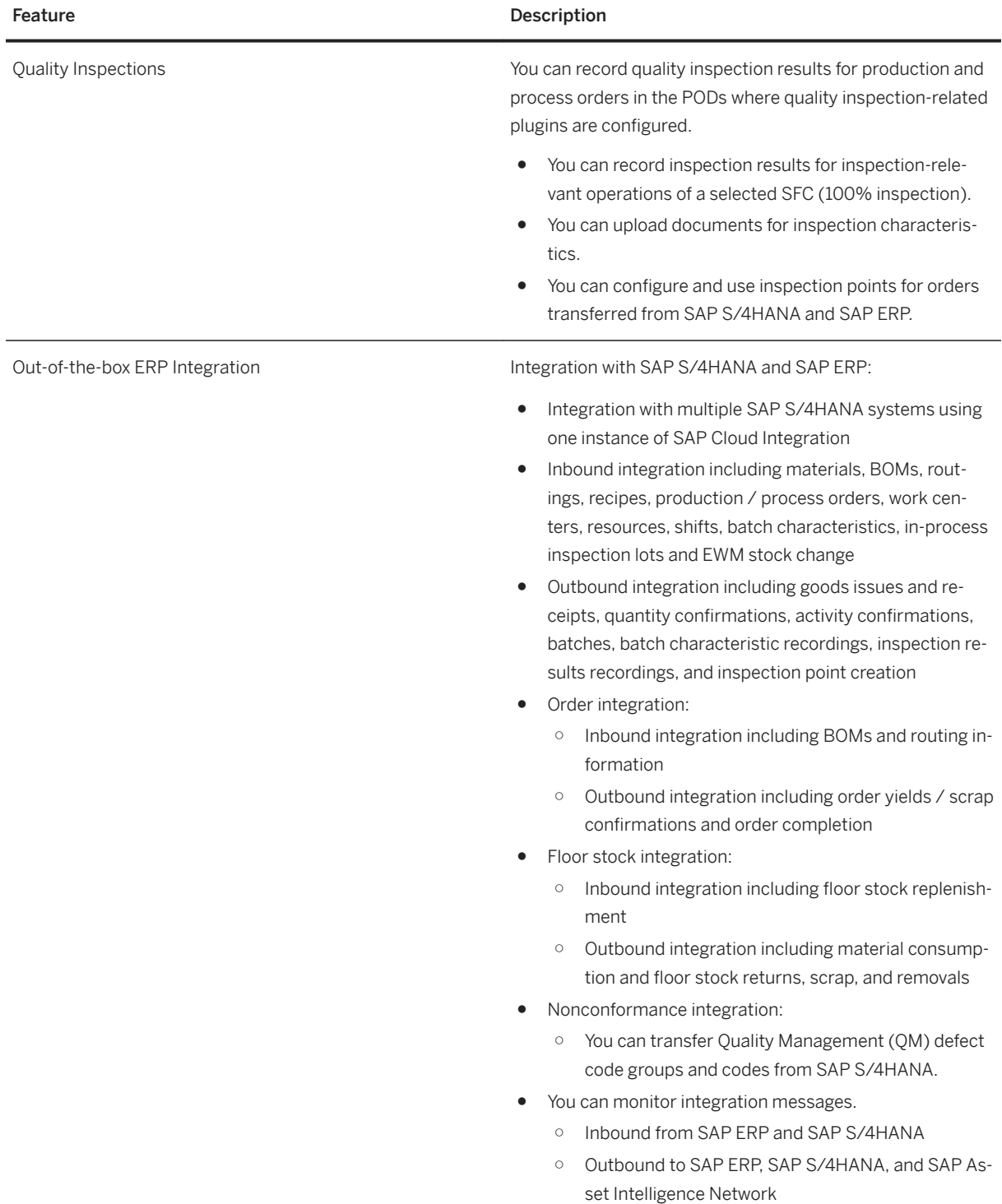

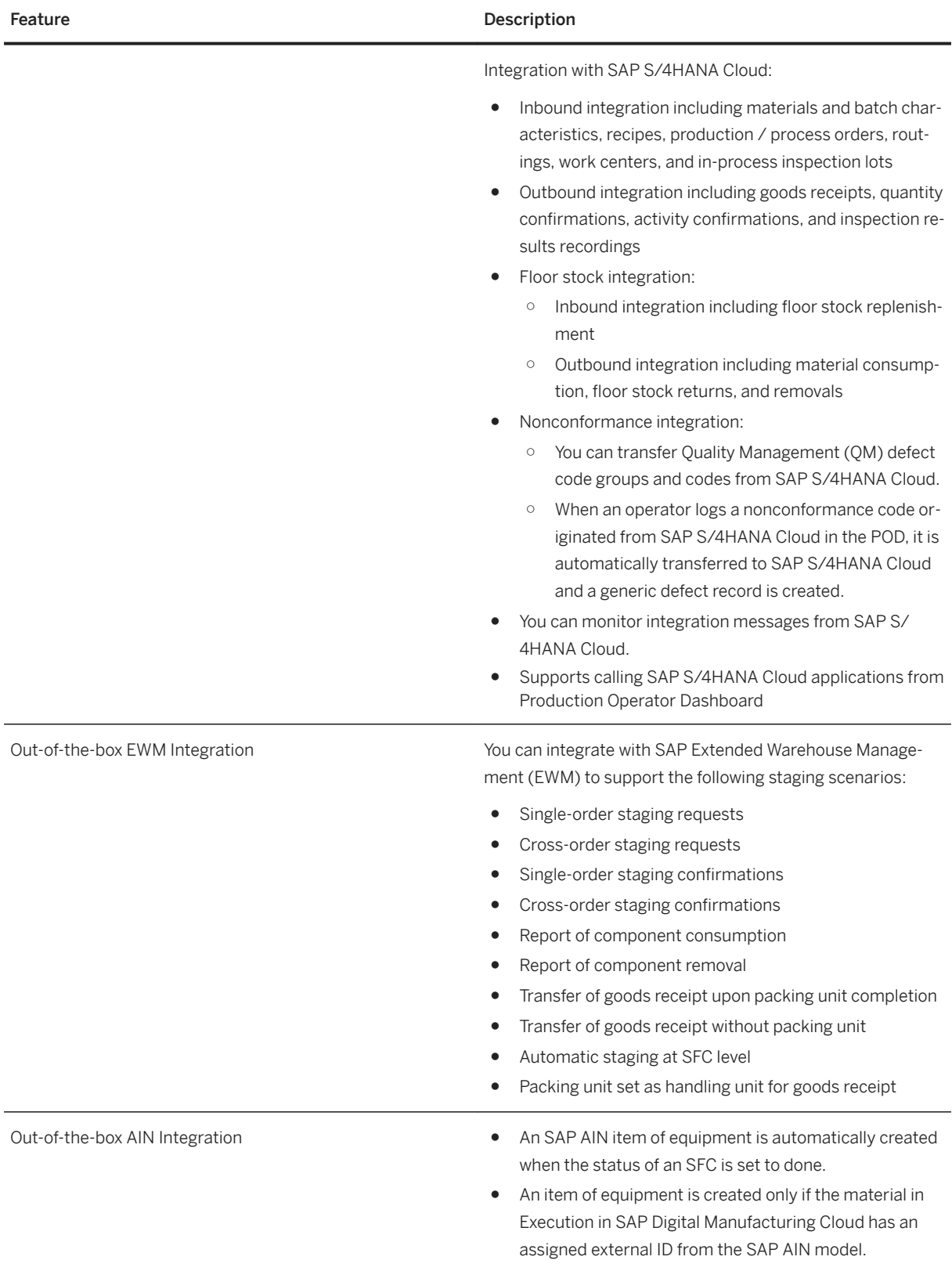

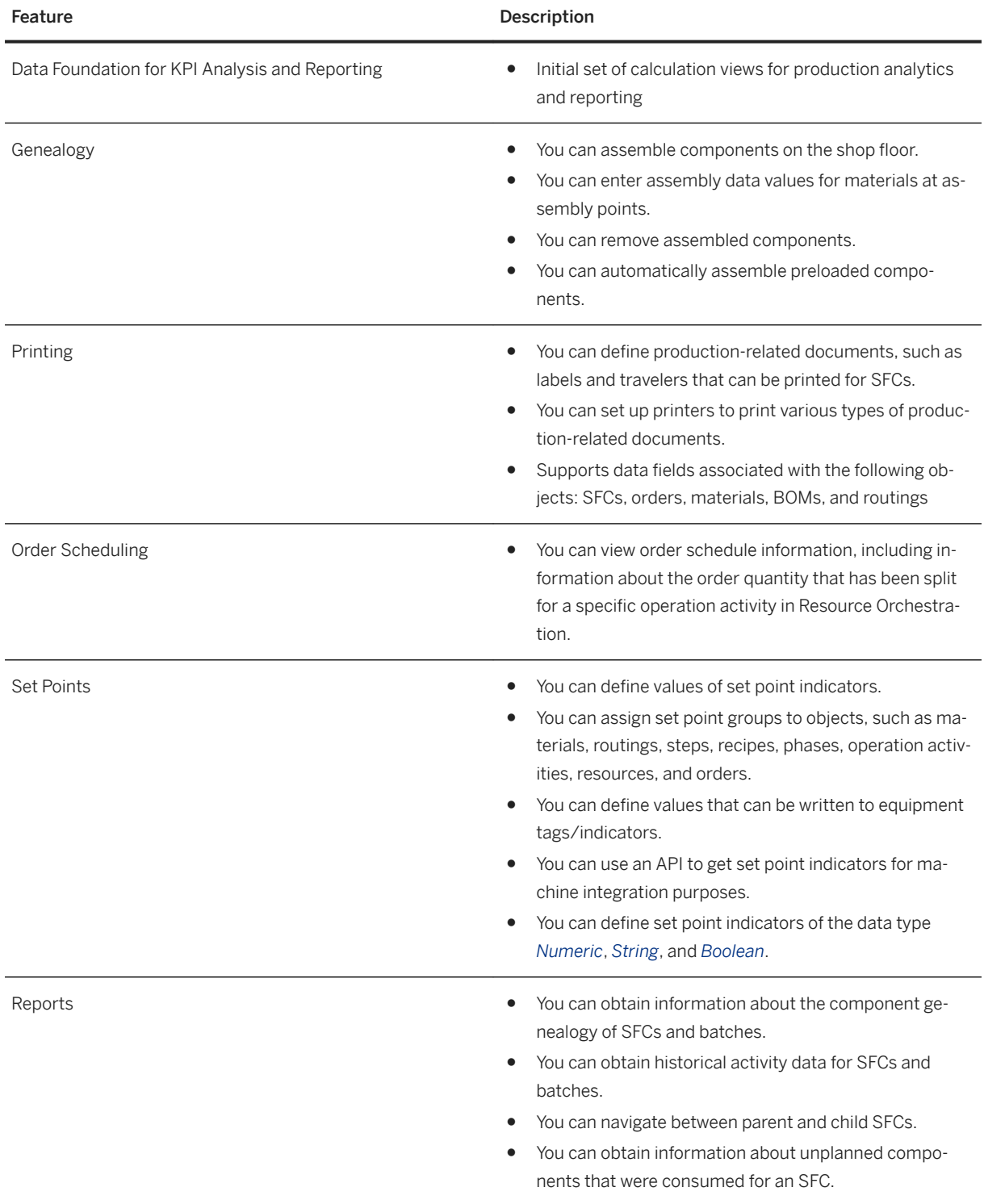

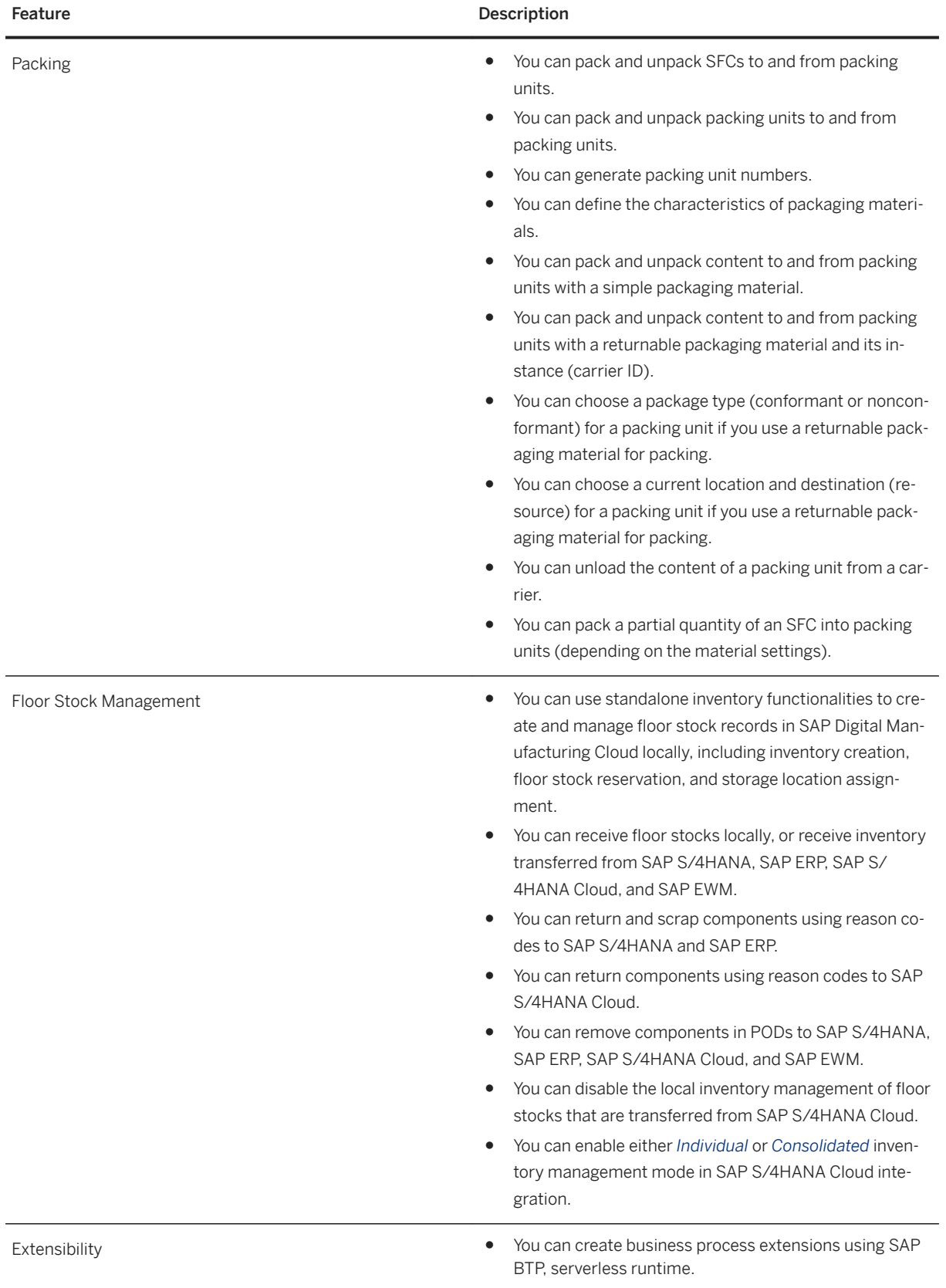

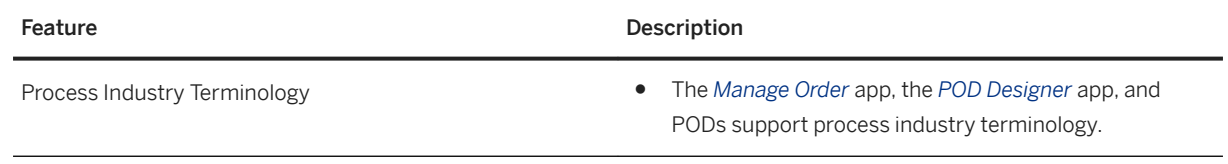

#### **Resource Orchestration**

#### Business Background

Resource Orchestration allows you to manage shop floor workflows, labor assignments, and schedule or reserve available production tools to work centers and resources.

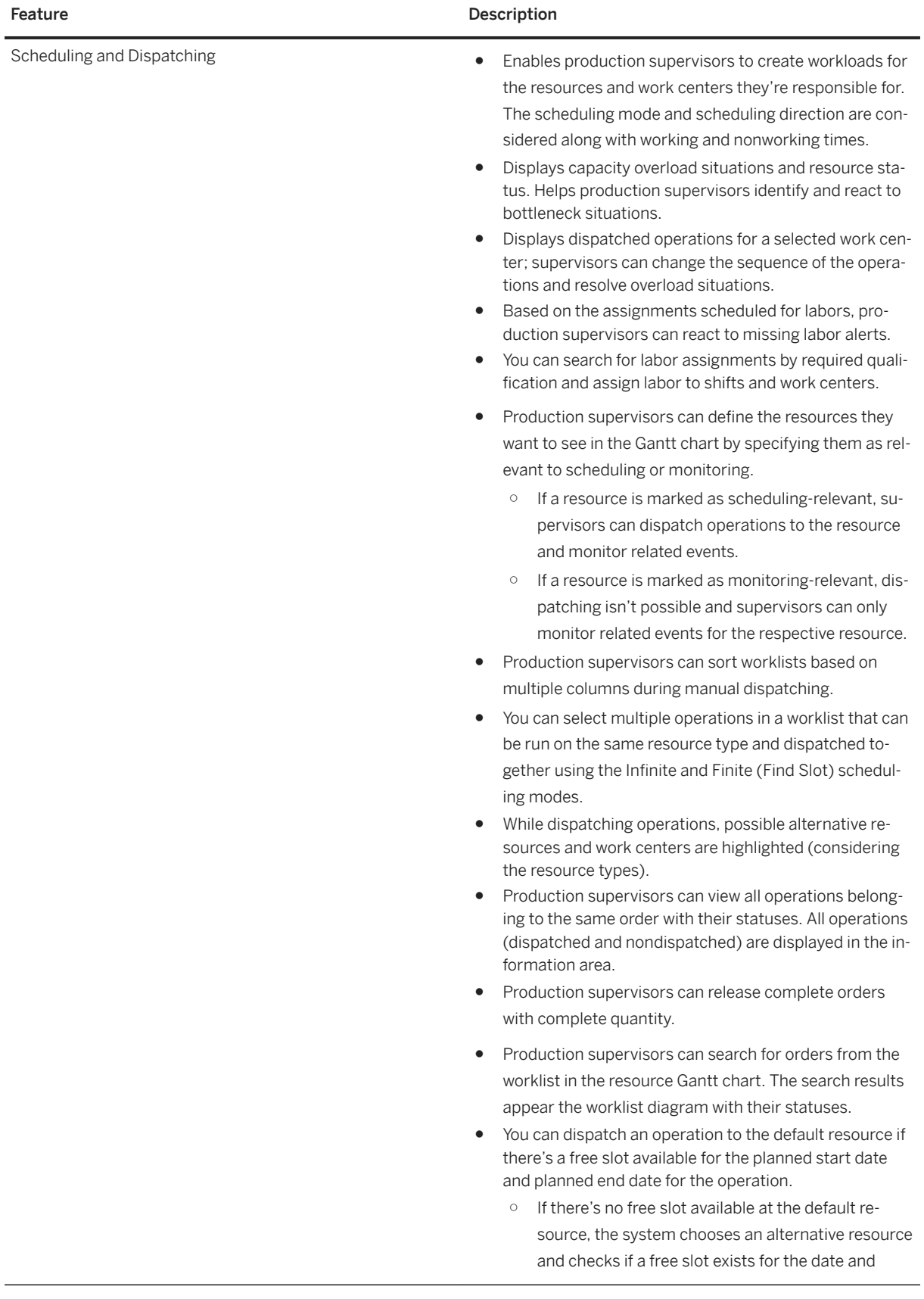

#### Feature **Description**

time. If the subsequent alternative resource is full, the system finds a free slot in next alternate resource.

○ If all alternative resources already have operations dispatched and no free slots are available, the system finds a free slot in the default resource for dispatching.

For ME on-premise scenarios, you can schedule all operation of the router using auto scheduling (Infinite and Finite/Find Slot modes).

- The details of the operations that are automatically dispatched can be viewed, such as operations, resources, start and end dates, and scheduling mode and direction of the operations.
- While automatically dispatching orders using heuristics, high-priority orders have precedence over other orders.
- While automatically dispatching operations based on a material group, you can choose to dispatch operations to specific work centers (primary work centers). This feature is available for SAP Manufacturing Execution on-premise systems.
- You can automatically dispatch active orders that were planned for a day.
- Filter the worklist table using a set of filters. You can assign filters based on priority, order scheduled date, and material to filter the worklist operations. Filtered operations can then be automatically dispatched using automatic dispatching by heuristics.

You can filter operations in the worklist area for dispatching based on classifications downloaded to SAP Digital Manufacturing Cloud from an SAP Manufacturing Execution system.

- Production supervisors can automatically dispatch operations from the non dispatched area on the Gantt chart. The related operations (both successor and predecessor) of the selected operation are then automatically dispatched to the resources. This feature is only supported when you use the Finite (Find Slot) scheduling mode.
- The order view displays an order's planned start date and end date as vertical lines in different colors. It also provides a horizontal separator line for each order for a logical separation of the order visualization. This visualization helps the end user to see if all operations are dispatched and executed between planned start and end date.
- Improved visualization of related operations and orders. When you search for orders and for related operations of an order, the operations of the order are highlighted for easy identification.

Feature **Description** ● Production supervisors can release orders from the Gantt chart directly. Orders that are successfully released are displayed with their SFC details. Displays the assignment of labors who have been assigned multiple work centers in Gantt chart. If a reason of absence is specified for a worker with a work center time slot, the Gantt chart displays the worker for the work center as *Partially Available*. The *Partially Available* link further displays the time slots for both work center and unavailability. You can split the quantity of an operation. The different operation splits can then be dispatched to different time slots or resources. You can see these splits in the work center POD plugin. If an operation has a confirmed quantity, then you can split the remaining quantity of the operation only. After an operation has been split and saved, you can merge or combine two or more such operations splits. The prerequisite for merging operation splits is that the operation shouldn't have been started by the operator. For unsaved operation splits, you can use the *Undo* option to merge the operations. You can split operations and merge split operations for plants that are integrated with SAP Manufacturing Execution on-premise systems. Handling of backlog operations: When the first SFC is started in the work center POD for an operation on the scheduled resource, and if the scheduled date of the operation is less than or greater than current date (that is, scheduled date isn't the current date), then the application adjusts the operation and reschedules it to the current date and time. The work center-based dispatching allows the production supervisor to manually dispatch the operations at the work center level. This feature supports scenarios where customers maintain one operation per order or dispatch first operation of the router. Operations can be scheduled on alternate resources/ lines based on the resource type or material group. Scheduling based on material group is applicable for SAP Manufacturing Execution on-premise scenarios. You can schedule operations on non-alternate resources. Define/modify the sequence of operations during scheduling. The same sequence is displayed on the Gantt chart when the operations are automatically dispatched. Using the automatic load balancing feature, operations are automatically dispatched to the alternate resources with a particular material group or resource type in a

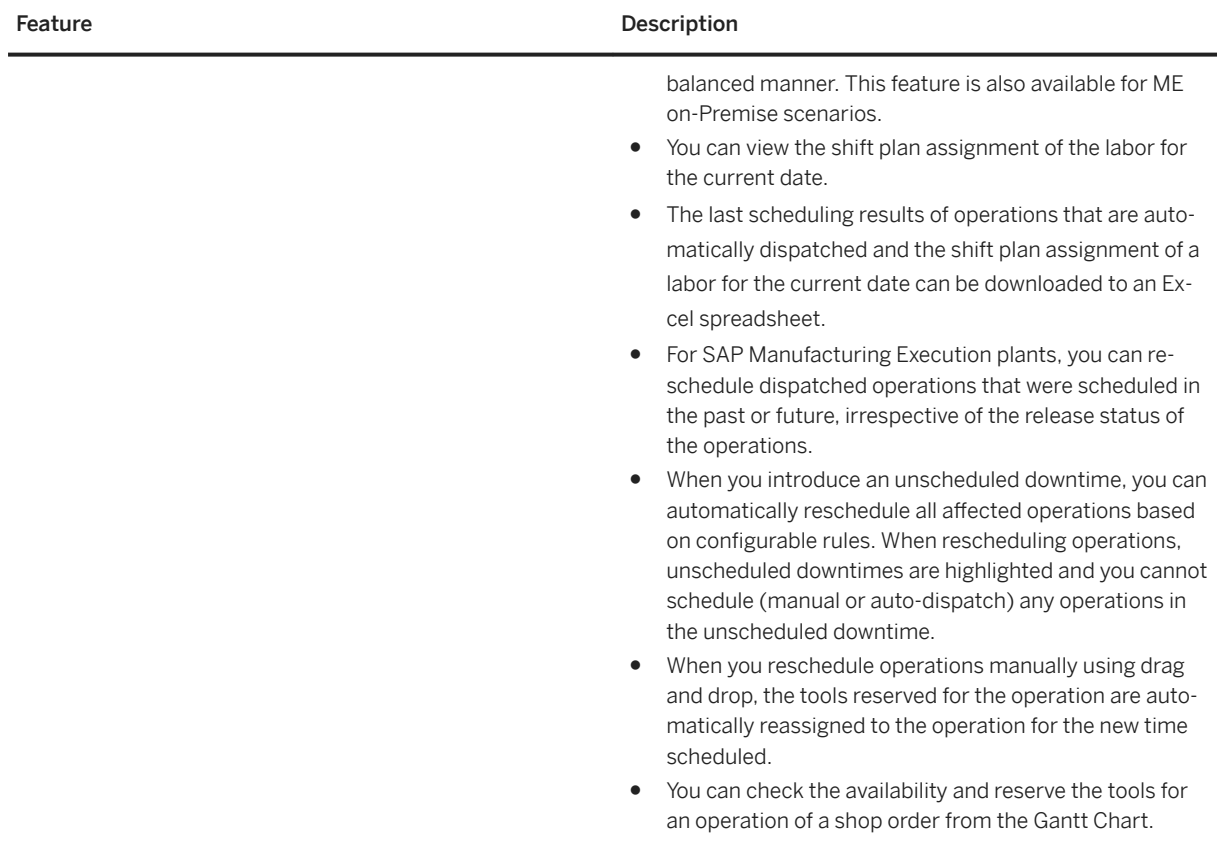

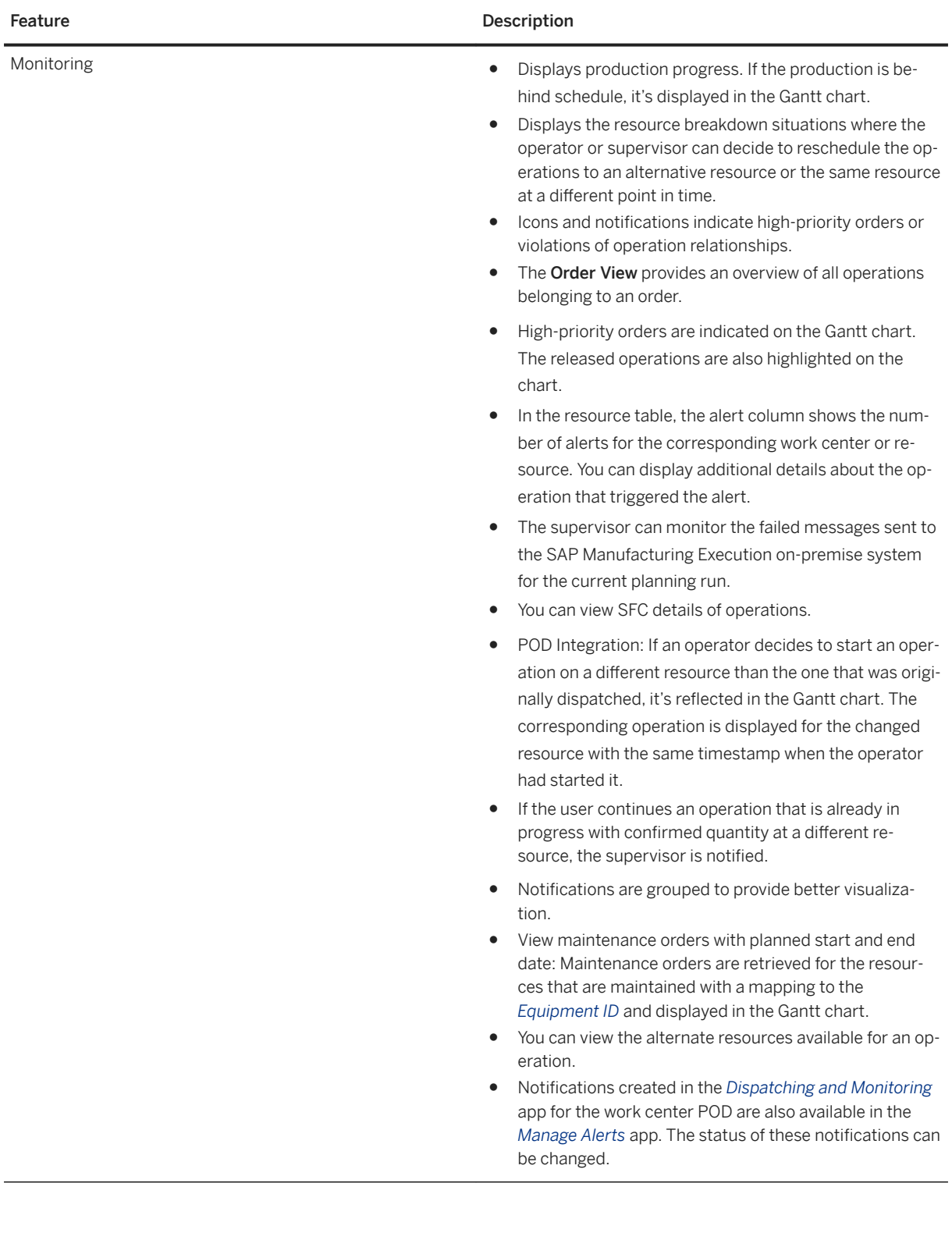

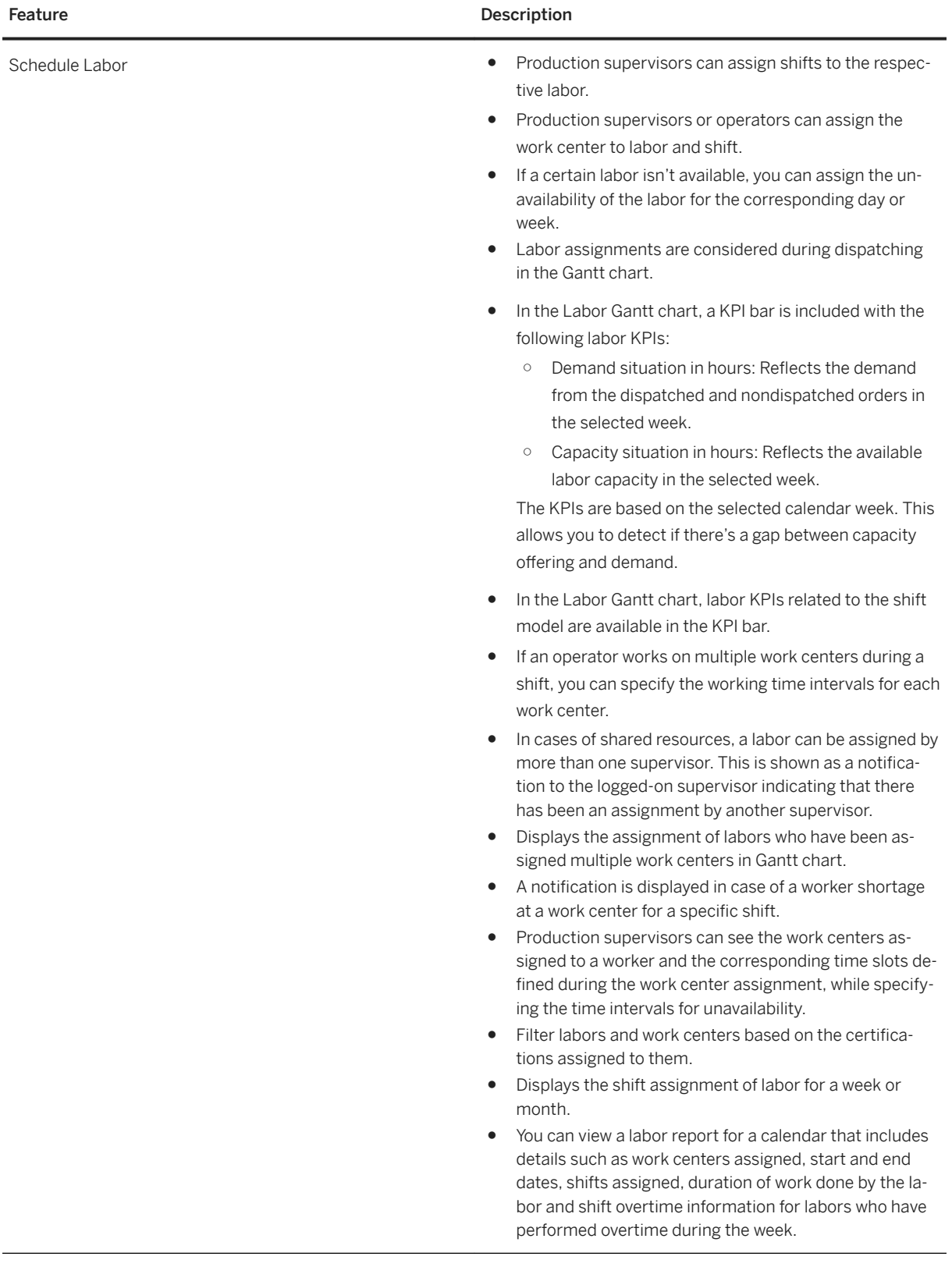

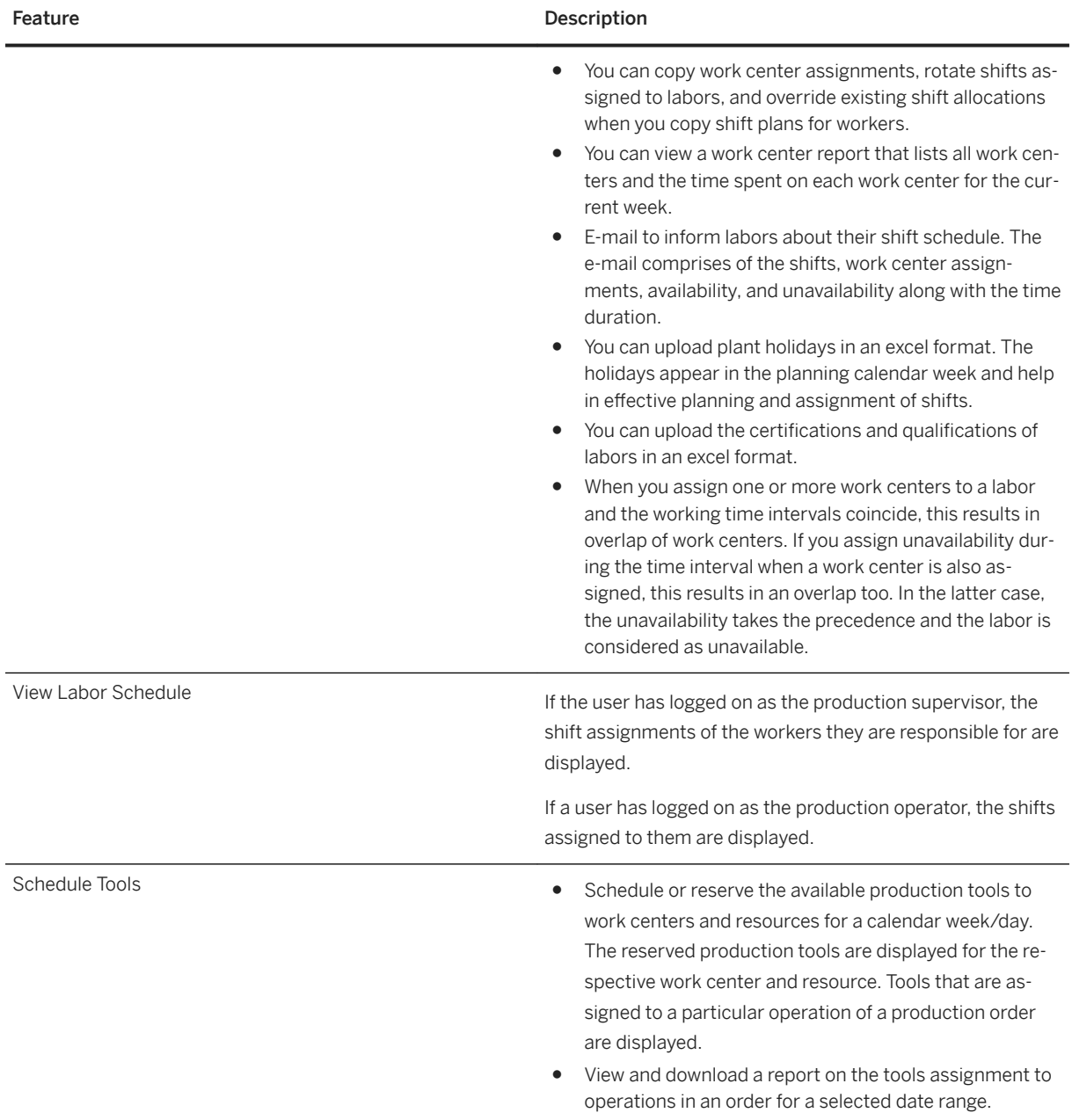

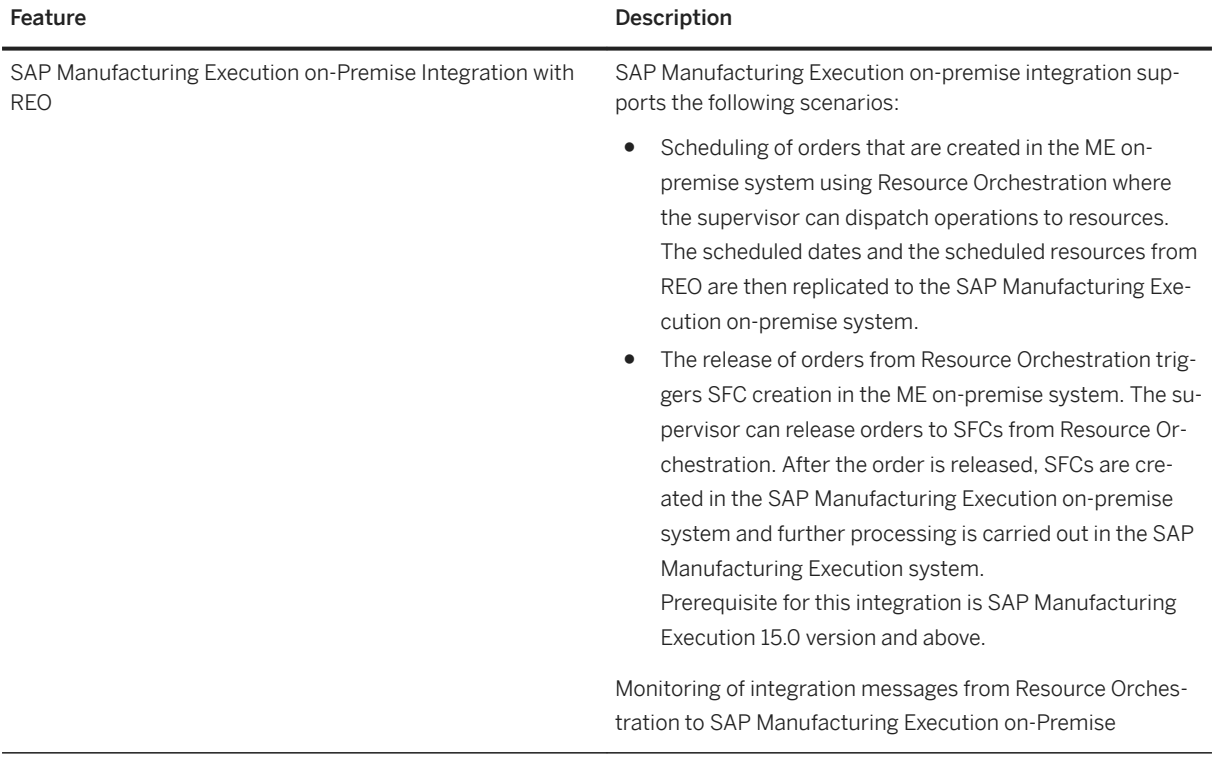

## <span id="page-26-0"></span>**3 Insights**

#### **Business Background (for Manufacturing Insights)**

Using SAP Digital Manufacturing Cloud for insights, you gain valuable insights on performance, productivity, and quality, across different levels of the enterprise hierarchy (such as regions, plants, work centers, and resources). Using these insights, you can take informed decisions by combining and utilizing data from shop floor systems and execution systems, along with contextual information from business sources (such as ERP). Pre-delivered interactive dashboards filled with standardized key performance indicators (KPI), help you to further build customized KPIs, using which you can personalize your dashboards and reports. For example: You can get quick visibility of personalized KPIs, to identify non-performing regions, countries and plants.

#### **Business Background (for Data Engineering)**

Using Data Engineering (DE) you replicate data from on-premise systems to the cloud using applications that are specific to Data Engineering. This data is then available for analysis using the SAP Digital Manufacturing Cloud for insights component, covering various manufacturing use cases, such as consumption of analytical reports at a global scale.

#### **Business Background (for Alerts)**

Using the *Alerts* feature in SAP Digital Manufacturing Cloud for insights, you can receive personalized notifications (based on your subscriptions) for breaches in the KPI threshold, at any hierarchy node, based on personnel responsibility. You can customize the view of alerts (categorized by date, type, and priority). You can receive push notifications, without refreshing the page. The alert lifecycle can be completed using different stages, such as *In-process*, *Acknowledge*, and *Complete*. Using appropriate filters, you can also visualize these alerts.

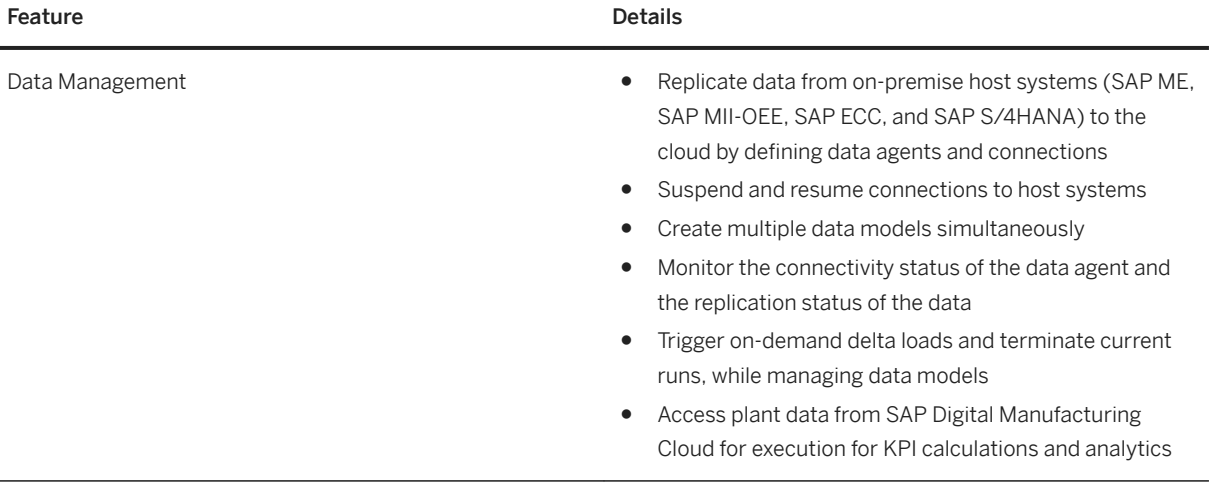

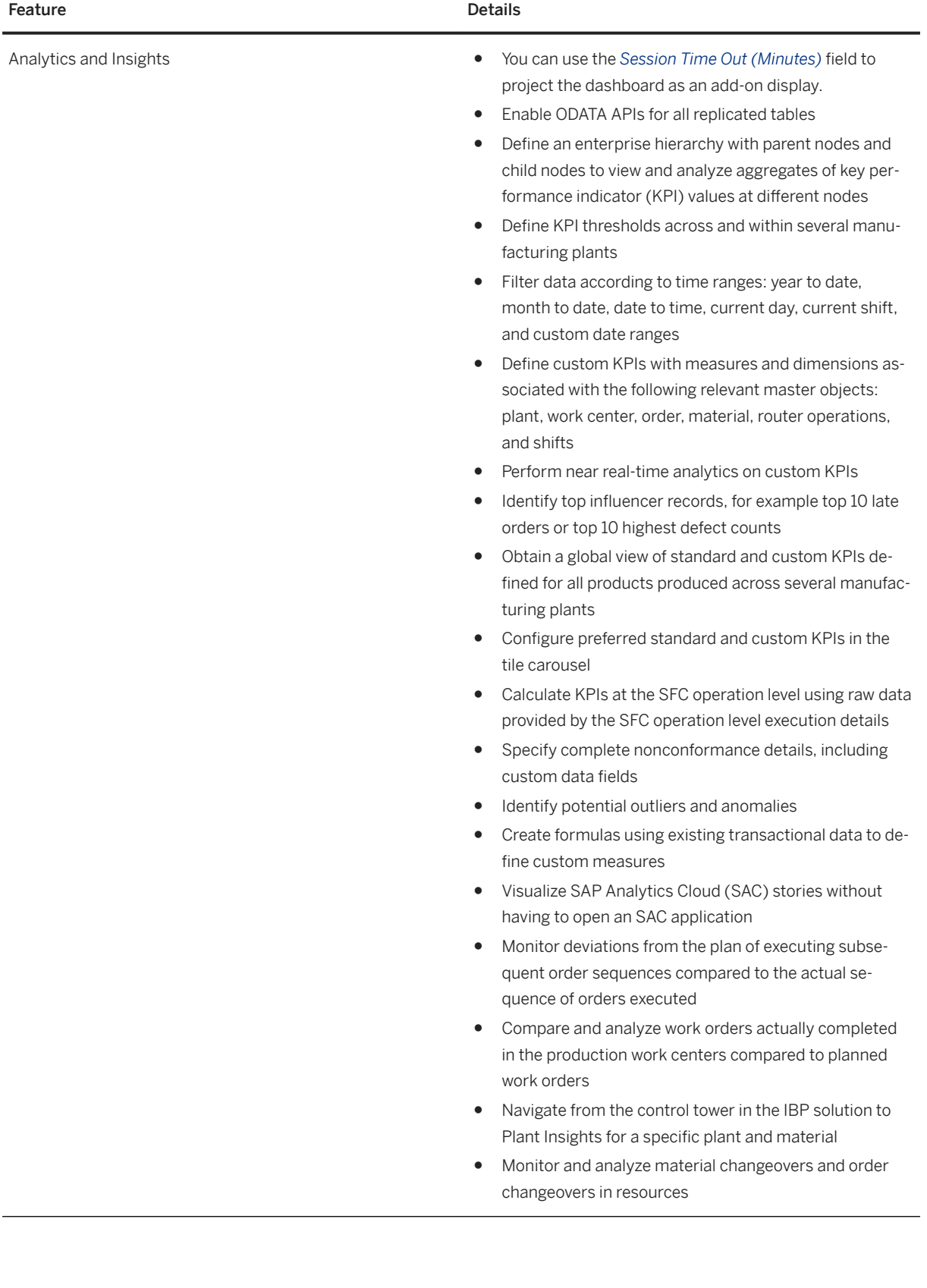

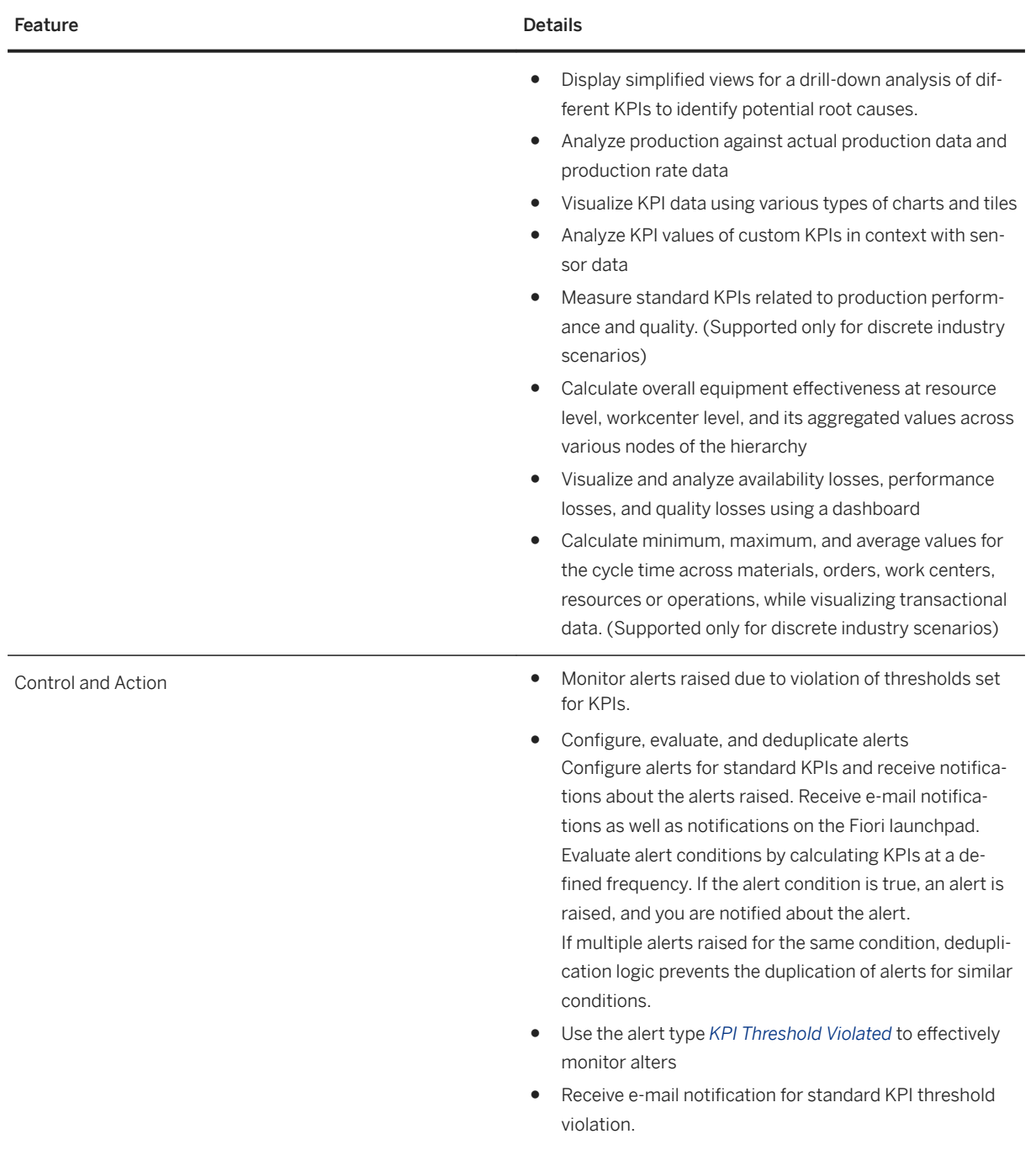

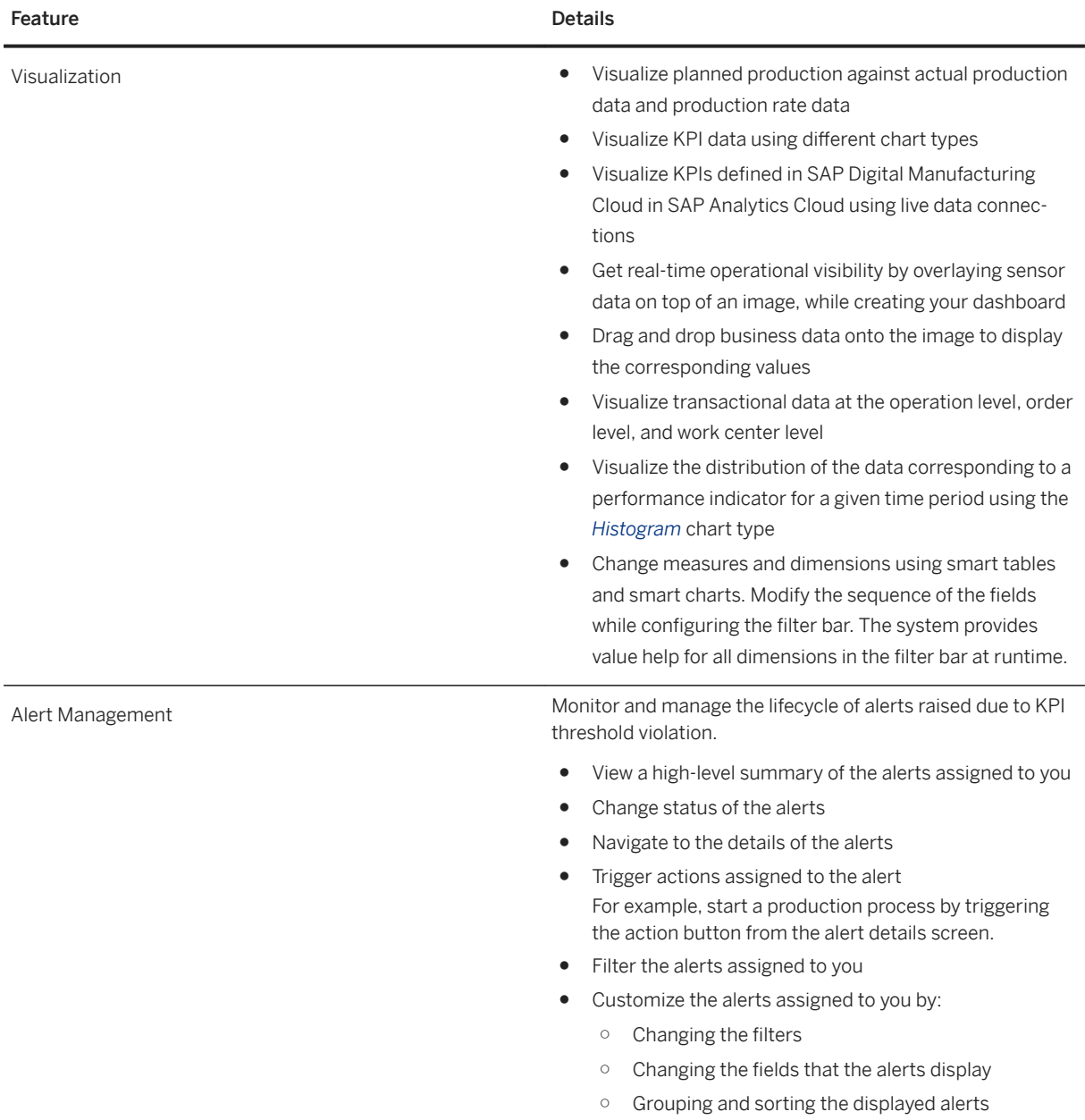

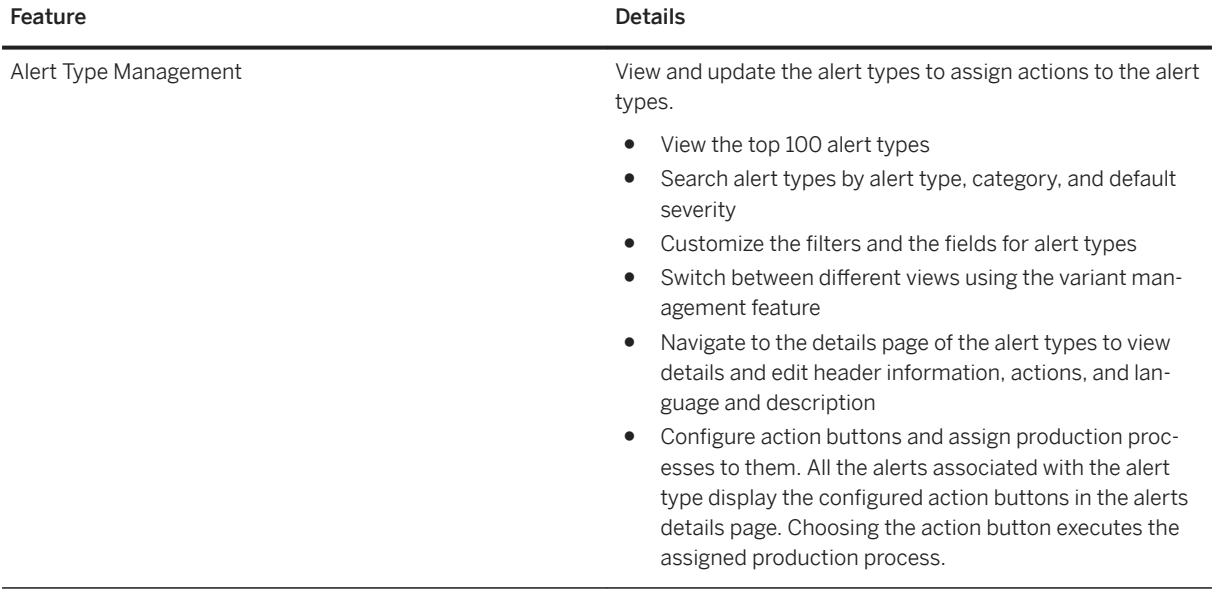

#### **Automation**

#### **Business Background**

Manufacturing Automation enables machine integration from cloud to shop floor through SAP Plant Connectivity (PCo). This allows you to capture the communication interfaces provided by the machine and exchange data from and to the shop floor. Additionally, services can be called on the Shop Floor Systems. This enables you to design production processes using the Production Process Designer in the cloud.

Production processes can be called by observing conditions on the shop floor or by configuring Alerts or the Production Operator Dashboards.

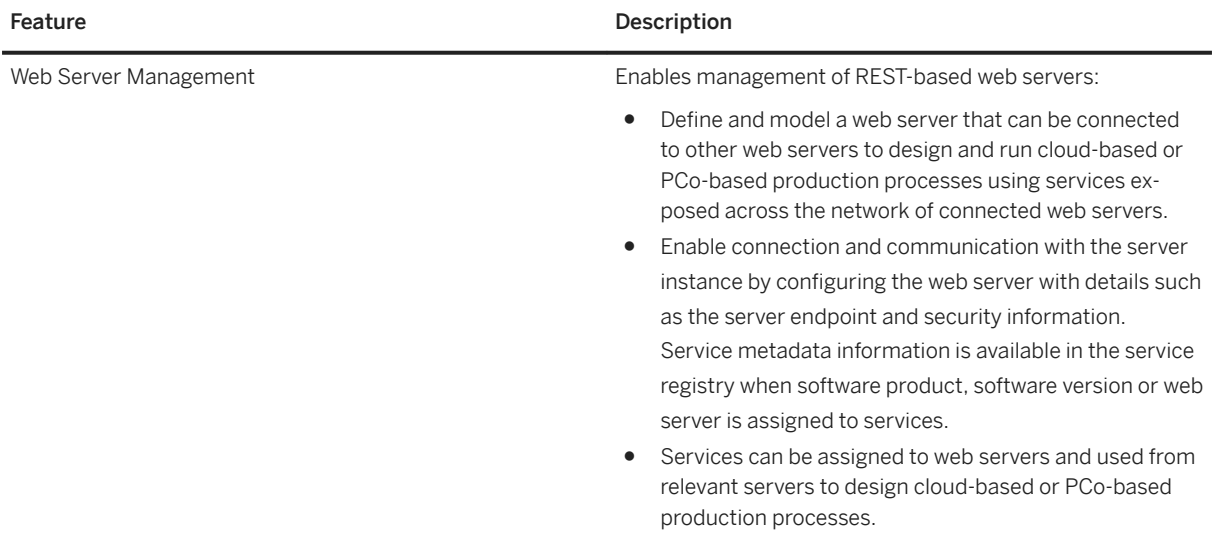

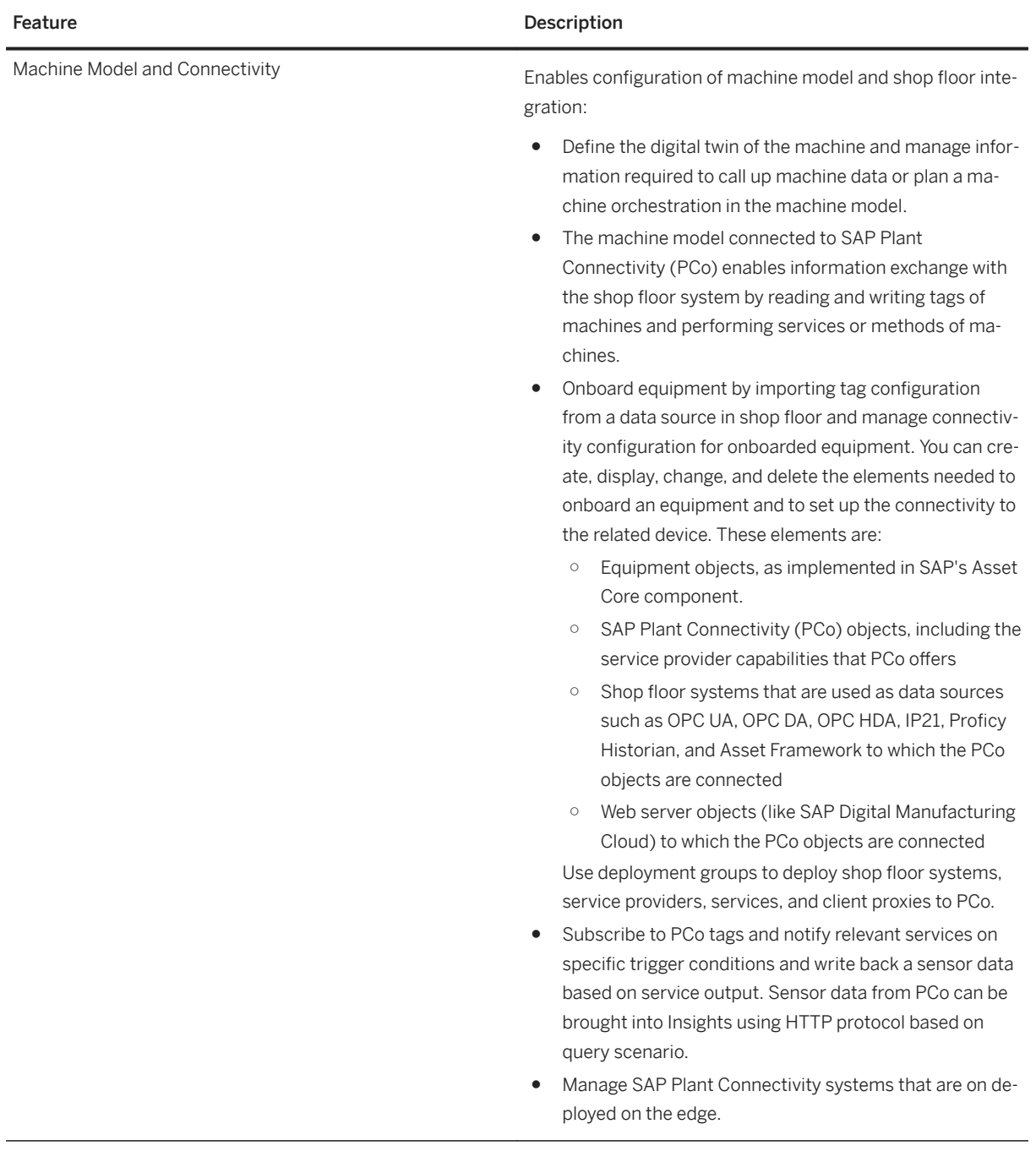

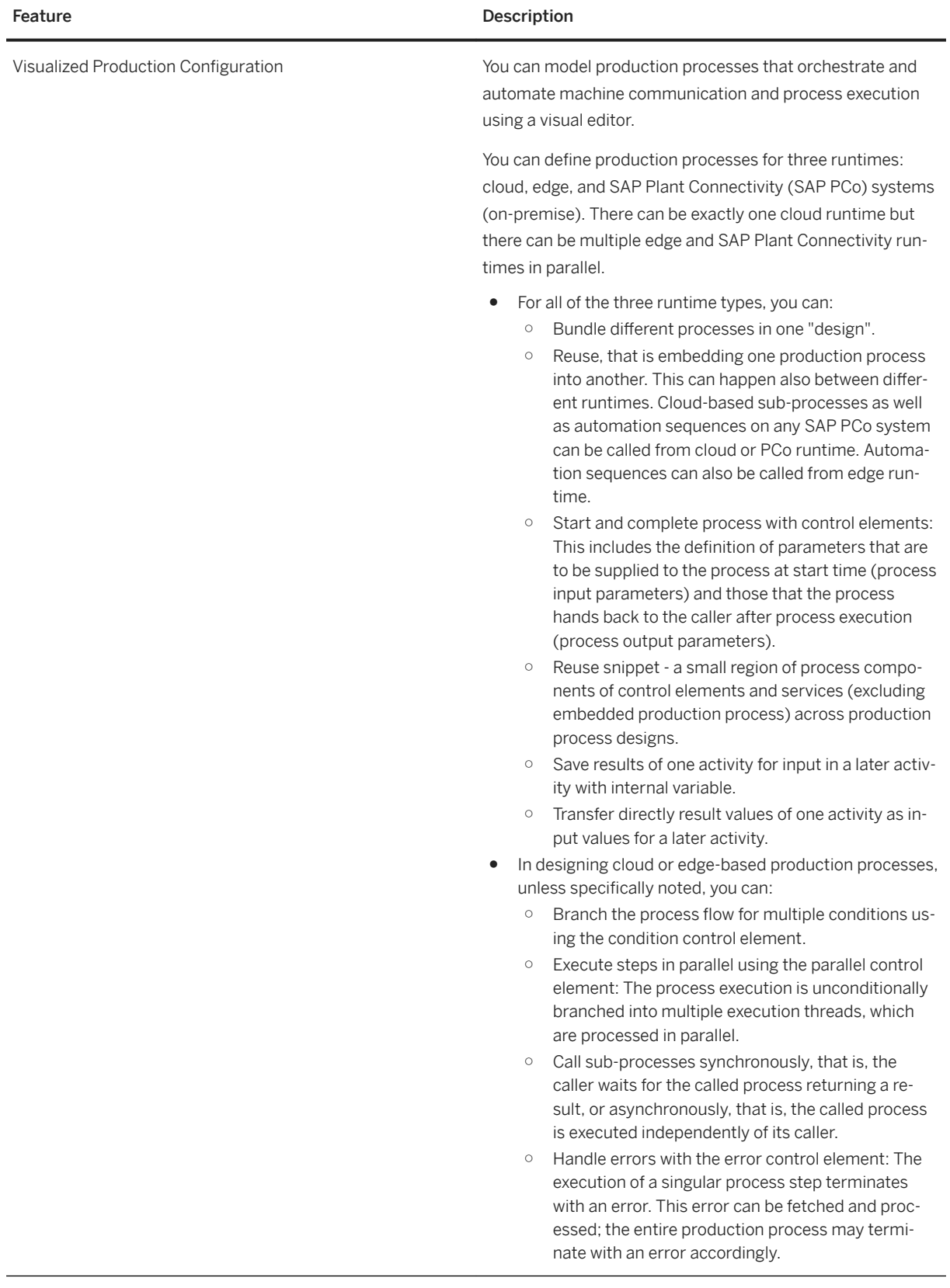

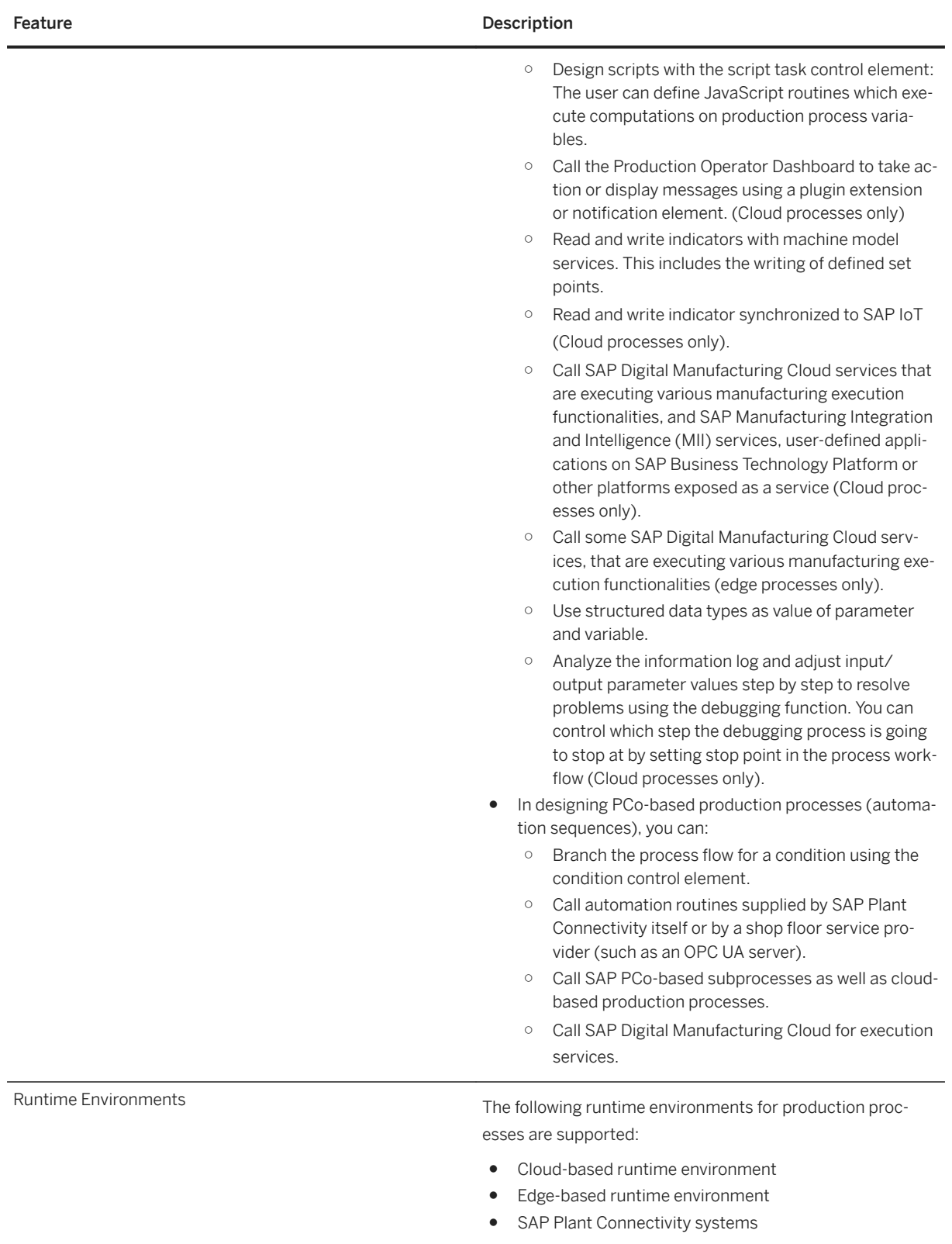

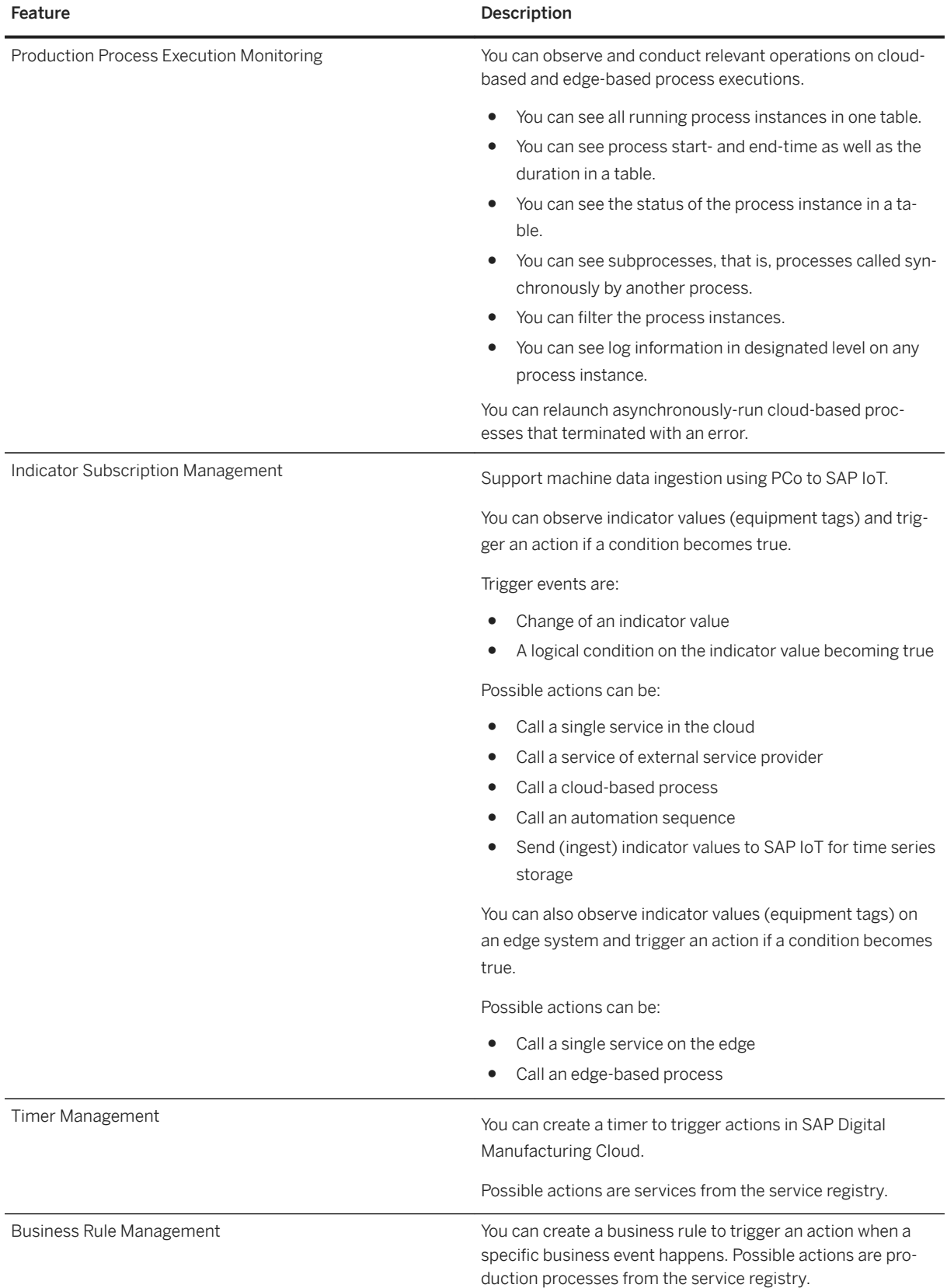

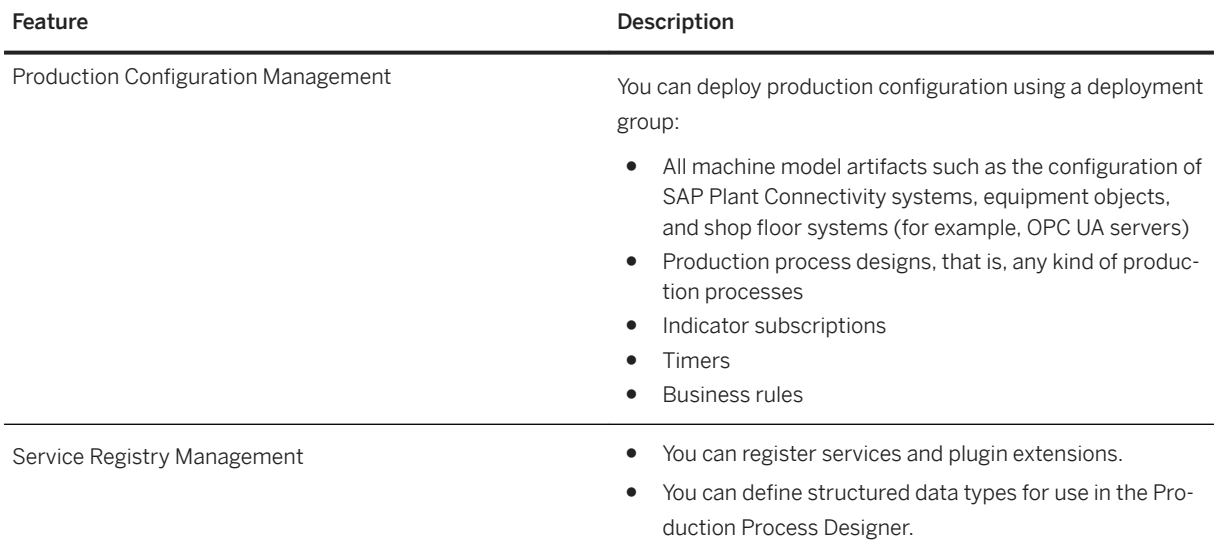

### **AI/ML Scenarios Management**

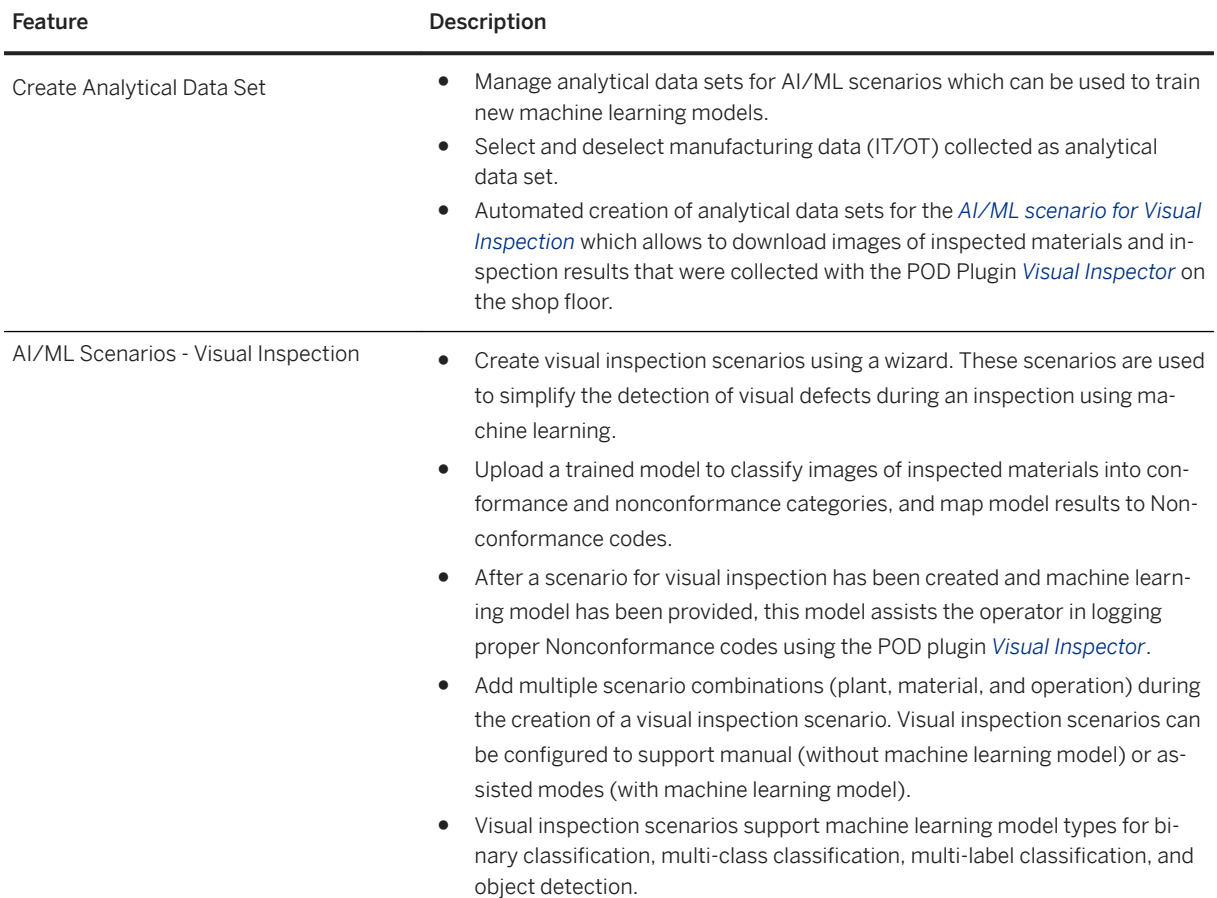

#### **Network**

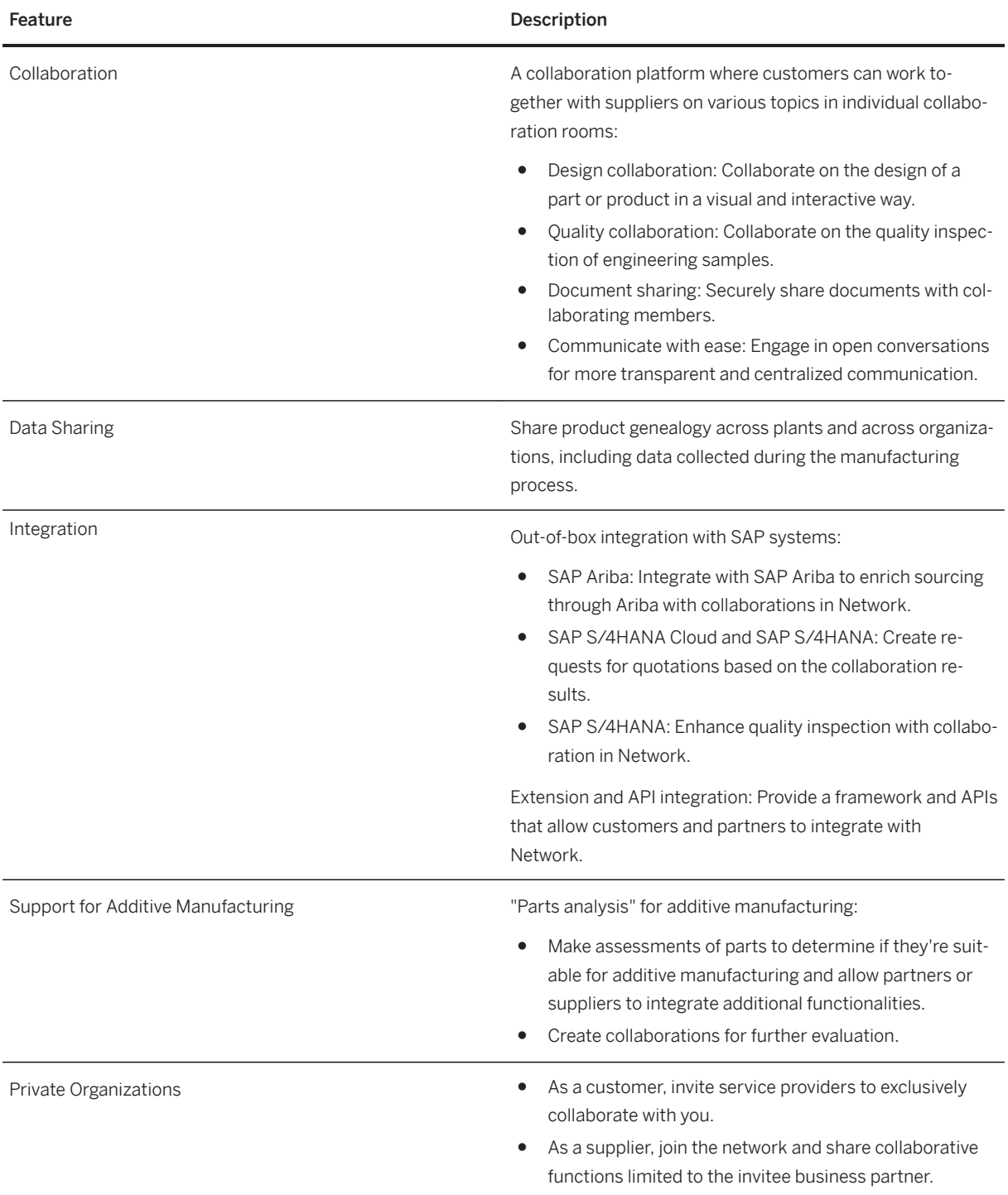

### <span id="page-38-0"></span>**4 SAP Digital Manufacturing Cloud for edge computing**

Using SAP Digital Manufacturing Cloud for edge computing, you can process machine data, and thereby support production processes, closer to the source of data and on the shop floor, to enable faster decisionmaking and to operate with latent connectivity to the cloud.

SAP Digital Manufacturing Cloud for edge computing enables you to deploy a defined set of functions provided by SAP Digital Manufacturing Cloud on the edge. The focus of SAP Digital Manufacturing Cloud for edge computing is on functions relevant to execution and automation in discrete industries.

SAP Digital Manufacturing Cloud for edge computing enables the synchronization of configuration and business data between edge and cloud. The solution also provides a graphical user interface that allows you to access function on the edge.

### **Important Disclaimers and Legal Information**

#### **Hyperlinks**

Some links are classified by an icon and/or a mouseover text. These links provide additional information. About the icons:

- Links with the icon  $\bullet$ : You are entering a Web site that is not hosted by SAP. By using such links, you agree (unless expressly stated otherwise in your agreements with SAP) to this:
	- The content of the linked-to site is not SAP documentation. You may not infer any product claims against SAP based on this information.
	- SAP does not agree or disagree with the content on the linked-to site, nor does SAP warrant the availability and correctness. SAP shall not be liable for any damages caused by the use of such content unless damages have been caused by SAP's gross negligence or willful misconduct.
- Links with the icon  $\sim$ : You are leaving the documentation for that particular SAP product or service and are entering a SAP-hosted Web site. By using such links, you agree that (unless expressly stated otherwise in your agreements with SAP) you may not infer any product claims against SAP based on this information.

#### **Videos Hosted on External Platforms**

Some videos may point to third-party video hosting platforms. SAP cannot guarantee the future availability of videos stored on these platforms. Furthermore, any advertisements or other content hosted on these platforms (for example, suggested videos or by navigating to other videos hosted on the same site), are not within the control or responsibility of SAP.

#### **Beta and Other Experimental Features**

Experimental features are not part of the officially delivered scope that SAP guarantees for future releases. This means that experimental features may be changed by SAP at any time for any reason without notice. Experimental features are not for productive use. You may not demonstrate, test, examine, evaluate or otherwise use the experimental features in a live operating environment or with data that has not been sufficiently backed up. The purpose of experimental features is to get feedback early on, allowing customers and partners to influence the future product accordingly. By providing your feedback (e.g. in the SAP Community), you accept that intellectual property rights of the contributions or derivative works shall remain the exclusive property of SAP.

#### **Example Code**

Any software coding and/or code snippets are examples. They are not for productive use. The example code is only intended to better explain and visualize the syntax and phrasing rules. SAP does not warrant the correctness and completeness of the example code. SAP shall not be liable for errors or damages caused by the use of example code unless damages have been caused by SAP's gross negligence or willful misconduct.

#### **Bias-Free Language**

SAP supports a culture of diversity and inclusion. Whenever possible, we use unbiased language in our documentation to refer to people of all cultures, ethnicities, genders, and abilities.

 $@$  2021 SAP SE or an SAP affiliate company. All rights reserved.

No part of this publication may be reproduced or transmitted in any form or for any purpose without the express permission of SAP SE or an SAP affiliate company. The information contained herein may be changed without prior notice.

Some software products marketed by SAP SE and its distributors contain proprietary software components of other software vendors. National product specifications may vary.

These materials are provided by SAP SE or an SAP affiliate company for informational purposes only, without representation or warranty of any kind, and SAP or its affiliated companies shall not be liable for errors or omissions with respect to the materials. The only warranties for SAP or SAP affiliate company products and services are those that are set forth in the express warranty statements accompanying such products and services, if any. Nothing herein should be construed as constituting an additional warranty.

SAP and other SAP products and services mentioned herein as well as their respective logos are trademarks or registered trademarks of SAP<br>SE (or an SAP affiliate company) in Germany and other countries. All other product and service names mentioned are the trademarks of their respective companies.

Please see <https://www.sap.com/about/legal/trademark.html>for additional trademark information and notices.

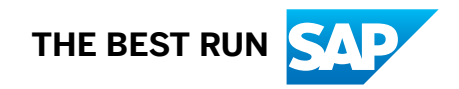